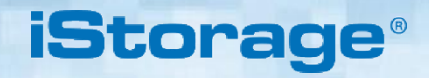

### **DISKASHUR®M2 Uživatelský manuál**

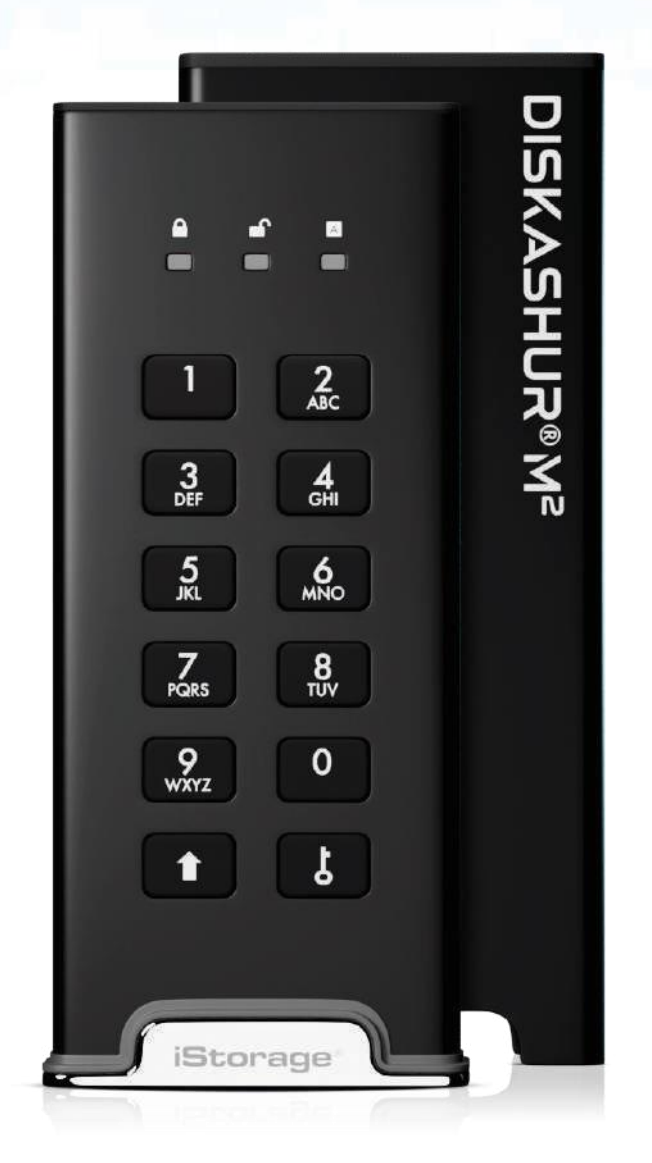

#### **Ujistěte se prosím, že si pamatujete svůj PIN (heslo), bez něj není možný přístup k datům na disku.**

Pokud máte potíže s používáním svého diskAshur M2, kontaktujte náš tým podpory emailem - support@istorage-uk.com nebo telefonicky na čísle +44 (0) 20 8991 6260

[www.istorage-uk.com](http://www.istorage-uk.com/)

Copyright © iStorage, Inc 2020. All rights reserved.

Windows is a registered trademark of Microsoft Corporation.

All other trademarks and copyrights referred to are the property of their respective owners.

Distribution of modified versions of this document is prohibited without the explicit permission of the copyright holder.

**RoHS Compliant** 

Distribution of the work or derivative work in any standard (paper) book form for commercial purposes is prohibited unless prior permission is obtained from the copyright holder.

**iStorage** 

**CİTRIX** 

 $\bm{\mathcal{G}}$ 

**vm**ware<sup>®</sup>

DOCUMENTATION IS PROVIDED AS IS AND ALL EXPRESS OR IMPLIED CONDITIONS, REPRESENTATIONS AND WARRANTIES, INCLUDING ANY IMPLIED WARRANTY OF MERCHANTABILITY, FITNESS FOR A PARTICULAR

PURPOSE OR NON-INFRINGEMENT, ARE DISCLAIMED, EXCEPT TO THE EXTENT THAT SUCH DISCLAIMERS ARE HELD TO BE LEGALLY INVALID

FC CE X @

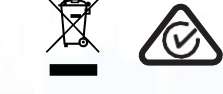

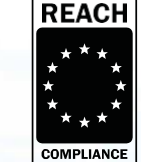

All trademarks and brand names are the property of their respective owners

Trade Agreements Act (TAA) Compliant

ť

## **iStorage**®

#### **Obsah**

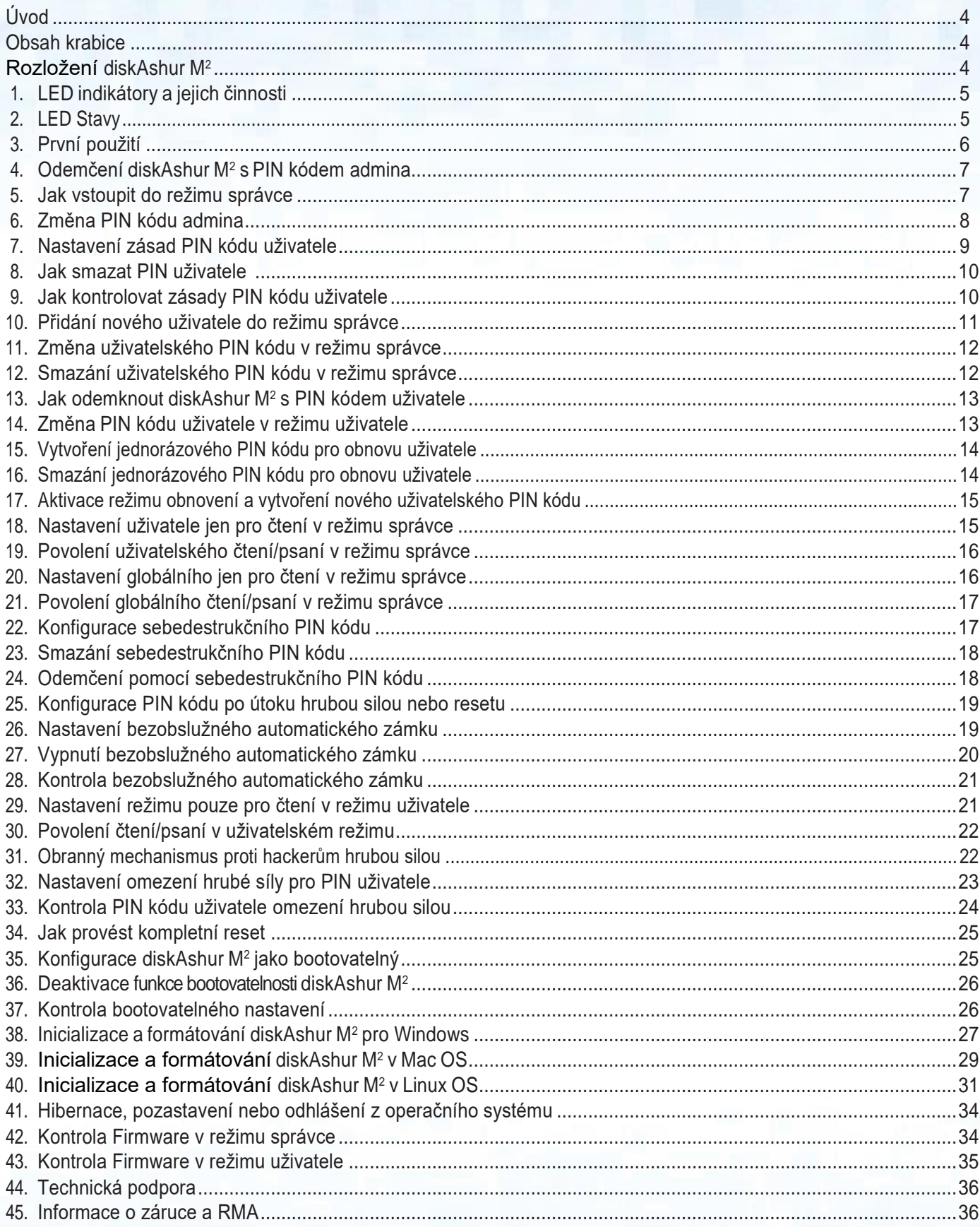

### **iStorage**

### <span id="page-3-0"></span>**Úvod**

Děkujeme za zakoupení nového iStorage diskAshur M², ultra bezpečný a snadno použitelný, hardwarově šifrovaný přenosný disk Solid State Drive (SSD) s ověřením PIN s kapacitou od 128 GB do 2 TB a dále.

DiskAshur M2, navržený s certifikací FIPS 140-2 Level 3, NCSC CPA, NLNCSA BSPA & NATO Restricted, šifruje data při přenosu i v klidu pomocí 256bitového hardwarového šifrování celého disku AES-XTS.

Jednou z jedinečných a základních bezpečnostních funkcí diskAshur M2 je vyhrazený hardwarový zabezpečený mikroprocesor (Commo n Criteria EAL4+ ready), který využívá vestavěné mechanismy fyzické ochrany navržené k obraně proti externí manipulaci, útokům přemostění a injekcím chyb..

Na rozdíl od jiných řešení diskAshur M2 reaguje na automatizovaný útok přechodem do stavu zmrazení, díky čemuž jsou všechny takové útoky zbytečné. Jednoduše řečeno, bez PIN není cesta dovnitř!

### **Obsah krabice**

- iStorage diskAshur M<sup>2</sup>
- extrudované hliníkové pouzdro
- Průvodce rychlým startem

#### <span id="page-3-1"></span>**Rozložení diskAshur M2**

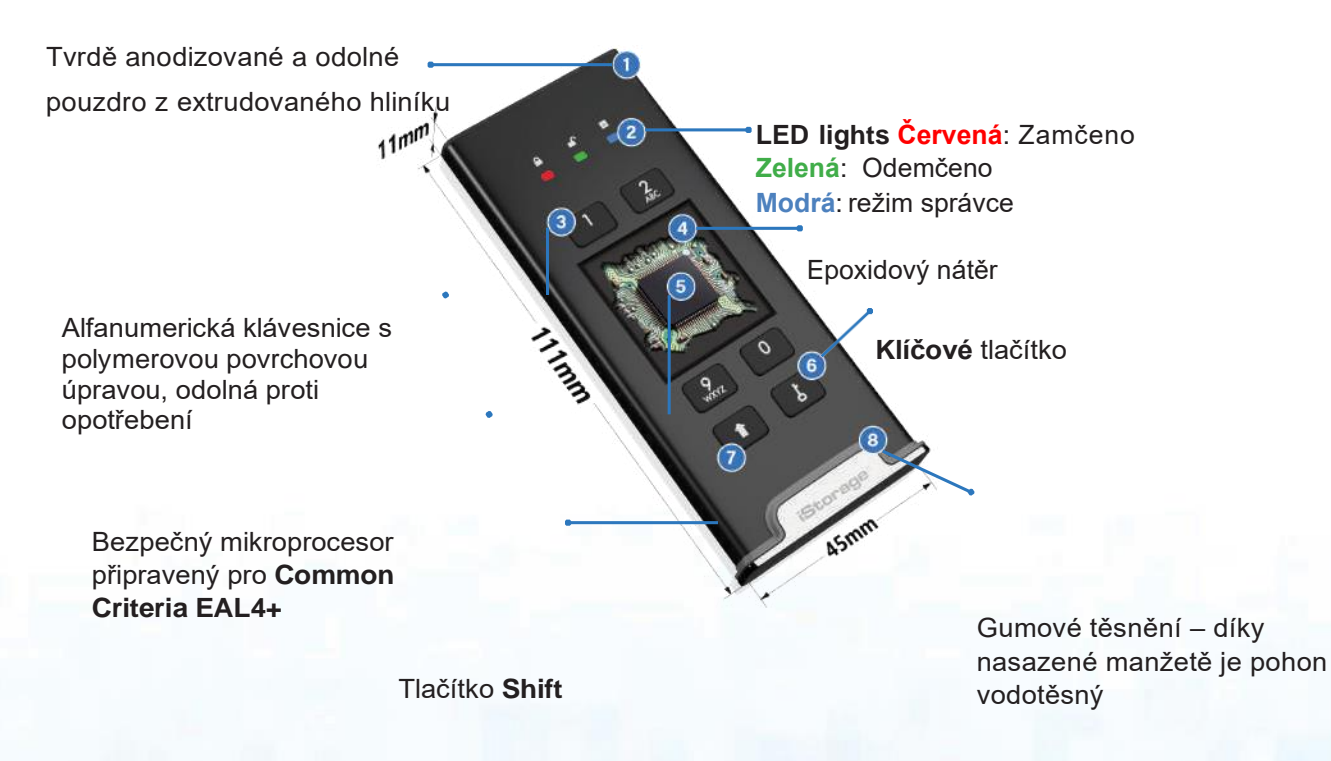

#### <span id="page-5-0"></span>**1. LED indikátory a jejich činnosti**

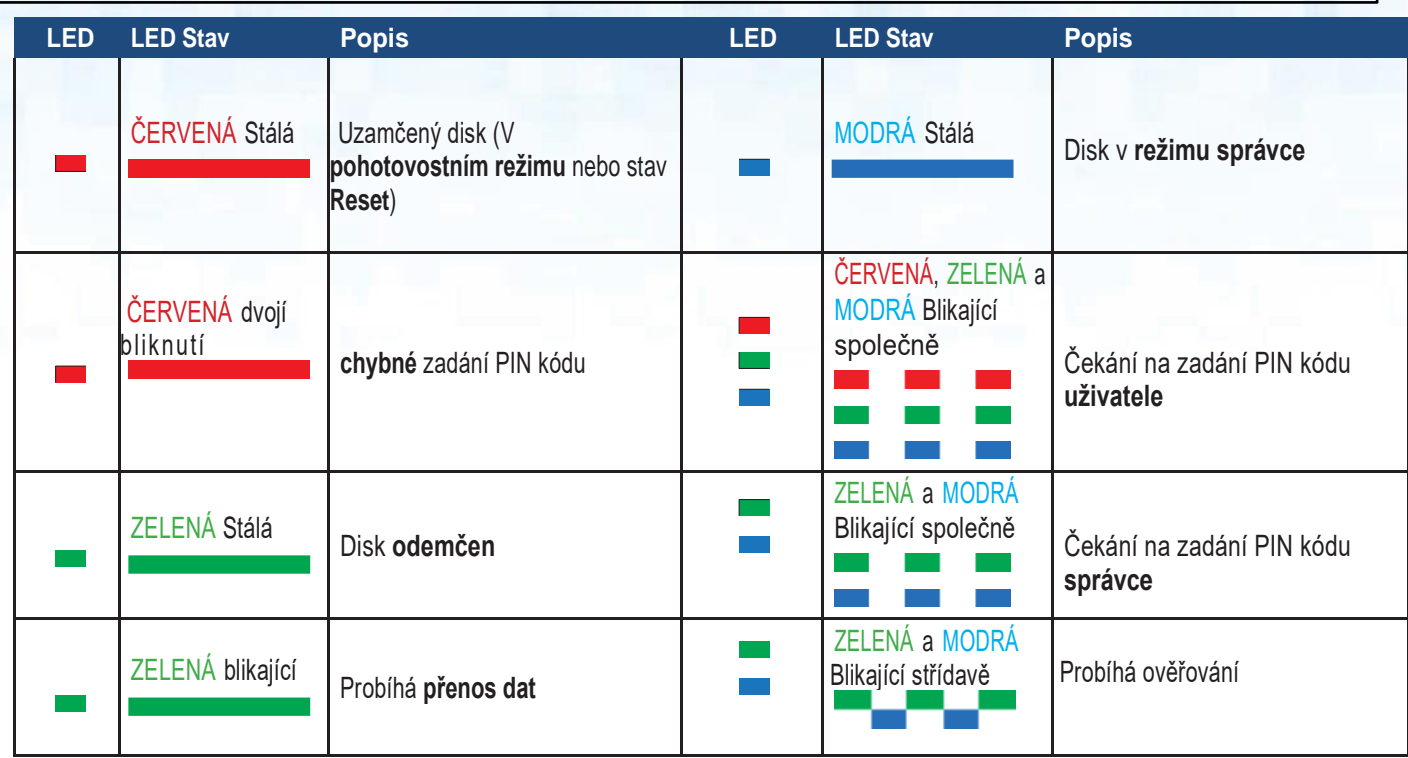

#### <span id="page-5-1"></span>**2. LED Stavy**

#### **Probuzení z nečinného stavu**

Nečinný stav je definován jako stav, kdy diskAshur M<sup>2</sup> není používán a všechny LED

nesvítí. Chcete-li probudit diskAshur M<sup>2</sup> z klidového stavu, proveďte následující.

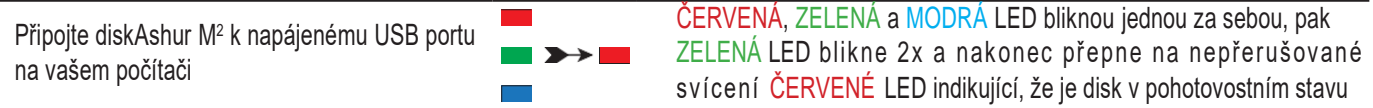

#### **Přepnutí do stavu nečinnosti**

Chcete-li přinutit diskAshur M<sup>2</sup> přejít do klidového stavu, proveďte některou z následujících operací:

• Odpojte disk, pokud je připojen k portu USB, všechny LED diody zhasnou (stav nečinnosti).

#### **Stavy zapnutí**

Poté, co se disk probudí z klidového stavu, přejde do jednoho z následujících stavů uvedených v tabulce níže.

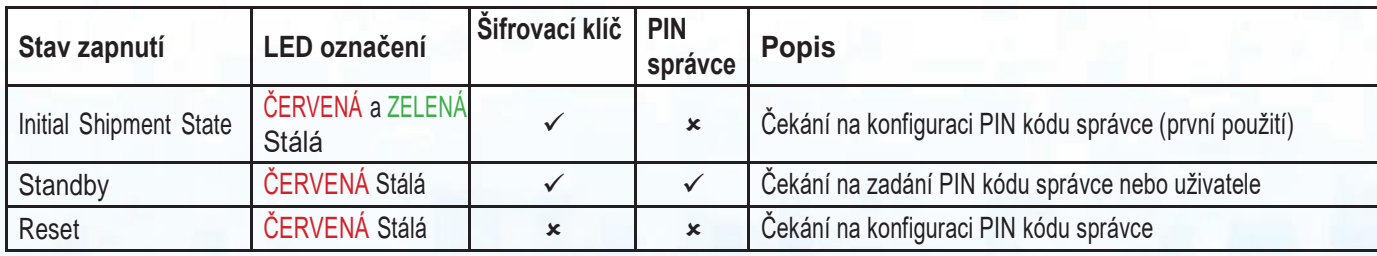

**iStorage**®

#### **3. První použití**

diskAshur M<sup>2</sup> je dodáván v "**počátečním stavu zásilky" bez předem nastaveného PIN kódu správce.** Před použitím jednotky je nutné nakonfigurovat **7-15** místný PIN správce. Jakmile bude PIN správce úspěšně nakonfigurován, nebude možné přepnout disk zpět do "Počátečního stavu zásilky".

**iStorage** 

#### **Požadavky na PIN kód:**

- Požadovaná délka 7–15 číslic
- Nesmí obsahovat pouze opakující se čísla, například (3-3-3-3-3-3-3)
- Nesmí obsahovat pouze po sobě jdoucí čísla, například (1-2-3-4-5-6-7), (7-8-9-0-1-2-3-4), (7-6-5-4-3-2-1)

Tip na heslo: Můžete nakonfigurovat zapamatovatelné slovo, jméno, frázi nebo jakoukoli jinou alfanumerickou kombinaci PIN pouhým stisknutím tlačítka s odpovídajícími písmeny.

#### **Příklady těchto typů alfanumerických PINů jsou:**

- Pro "**Heslo"** stiskněte následující tlačítka: **7** (**p**qrs) **2** (**a**bc) **7** (pqr**s**) **7** (pqr**s**) **9** (**w**xyz) **6** (mn**o**) **7** (pq**r**s) **3** (**d**ef)
- Pro "**iStorage"** stiskněte následující tlačítka: **4** (gh**i**) **7** (pqr**s**) **8** (**t**uv) **6** (mn**o**) **7** (pq**r**s) **2** (**a**bc) **4** (**g**hi) **3** (d**e**f)

Pomocí této metody lze nakonfigurovat dlouhé a snadno zapamatovatelné PIN kódy.

Chcete-li nakonfigurovat PIN správce a poprvé odemknout diskAshur M², postupujte podle jednoduchých kroků v tabulce níže.

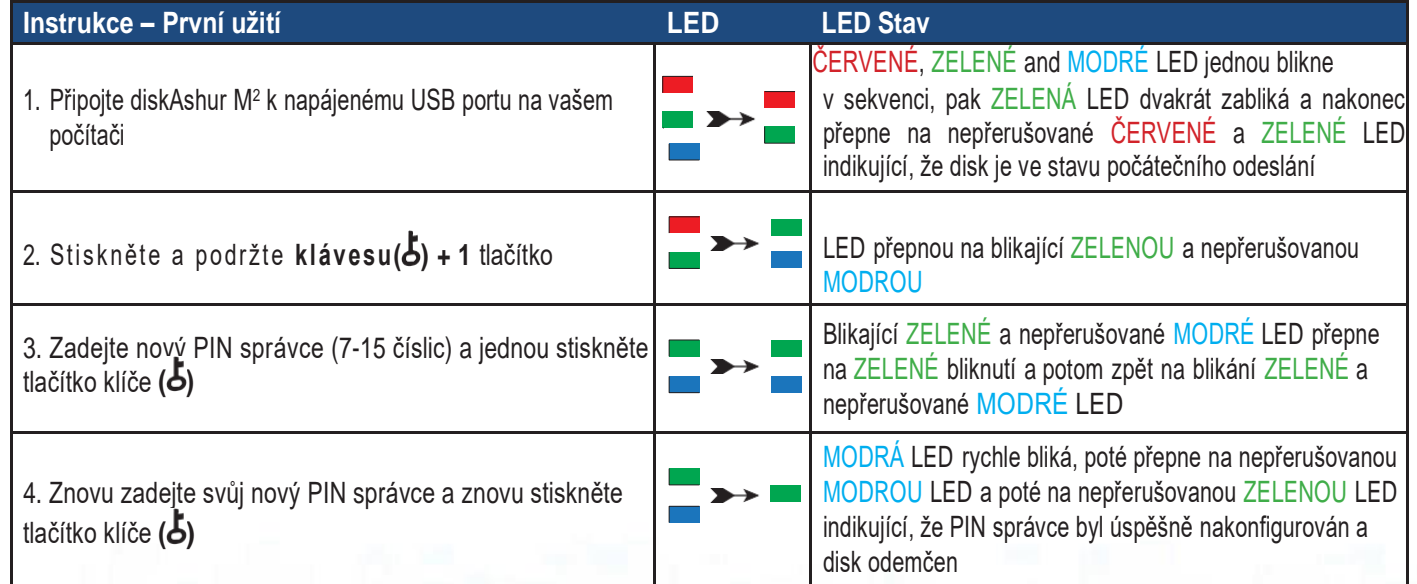

#### **Zamykání diskAshur M<sup>2</sup>**

Chcete-li zamknout jednotku, bezpečně vypusťte DiskAshur M<sup>2</sup> z operačního systému hostitele a poté se odpojte od portu USB. Pokud jsou data zapsána na jednotku, odpojení DiskAshur M<sup>2</sup> povede k neúplnému přenosu dat a možnou korupci dat.

### **iStorage**

### **4. Odemčení diskAshur M2 s PIN kódem admina**

Pro odemčení diskAshur M<sup>2</sup> s PIN kódem správce následujte prosím jednoduché kroky v níže uvedené tabulce.

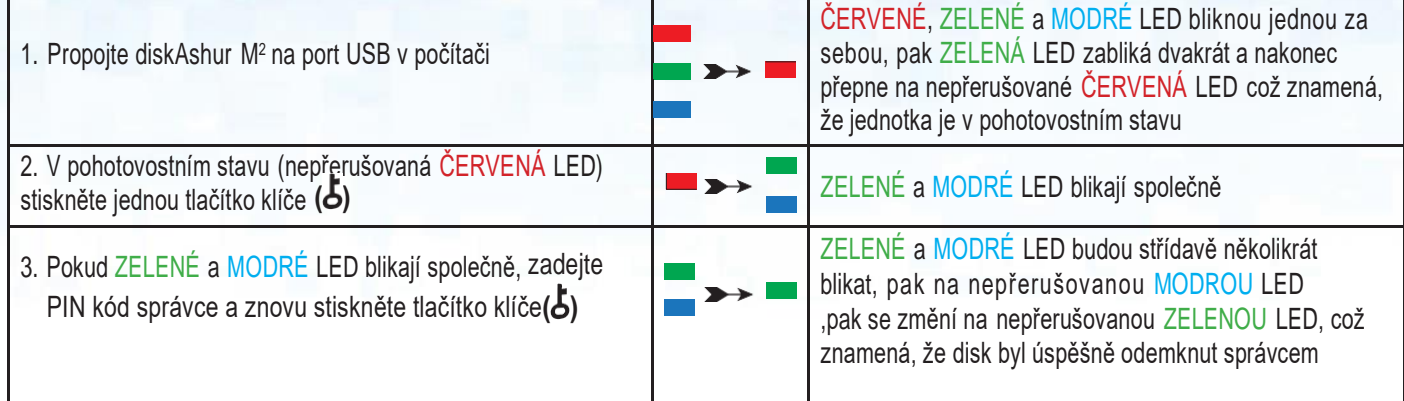

### **5. Jak vstoupit do režimu správce**

Pro vstoupení do režimu správce, proveďte následující.

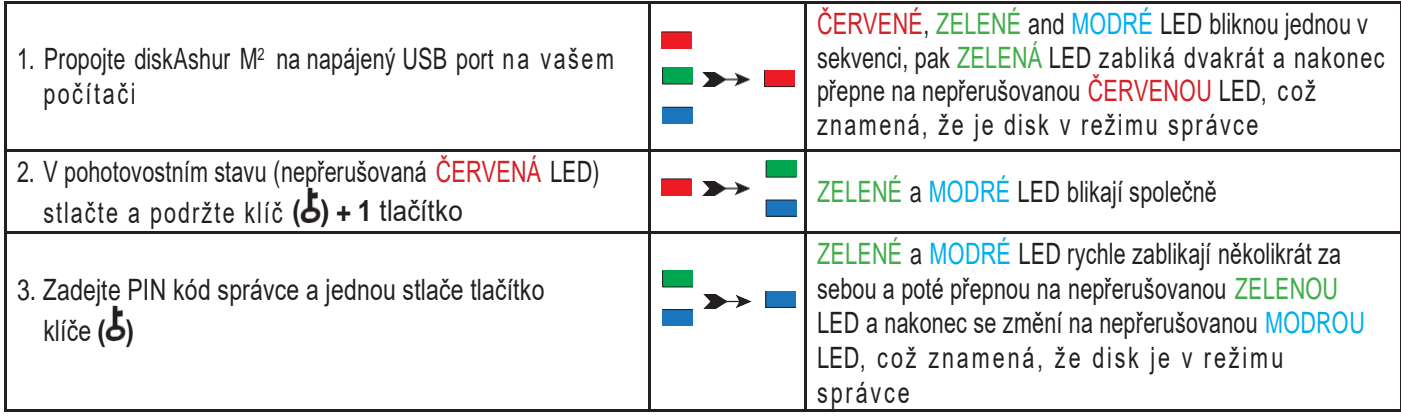

#### **Výstup z režimu správce**

Pro okamžitý výstup z režimu správce (nepřerušovaná MODRÁ LED), zmáčkněte a podržte klávesu **SHIFT** sekundu - nepřerušovaná MODRÁ LED přepně na nepřerušovanou ČERVENOU LED.

#### **6. Změna PIN kódu admina**

#### **Požadavky PIN kódu:**

- Musí být 7-15 dlouhé
- Nesmí obsahovat pouze opakující se čísla, například (3-3-3-3-3-3-3)
- Nesmí obsahovat pouze po sobě jdoucí čísla, například. (1-2-3-4-5-6-7), (7-8-9-0-1-2-3-4), (7-6-5-4-3-2-1)

**iStorage**®

**Tip pro heslo:** Stisknutím tlačítka s příslušnými písmeny můžete nastavit zapamatovatelné slovo, jméno, frázi nebo jakoukoli jinou alfanumerickou kombinaci kódu PIN.

#### **Příklady těchto typů PIN kódů jsou:**

iStorage diskAshur

®

- Pro "**Heslo"** stiskněte následující tlačítka: **7** (**p**qrs) **2** (**a**bc) **7** (pqr**s**) **7** (pqr**s**) **9** (**w** xyz) **6** (mn**o**) **7** (pq**r**s) **3** (**d**ef)
- Pro "**iStorage"** stiskněte následující tlačítka: **4** (gh**i**) **7** (pqr**s**) **8** (**t**uv) **6** (mn**o**) **7** (pq**r**s) **2** (**a**bc) **4** (**g**hi) **3** (d**e**f)

Pomocí této metody lze nakonfigurovat dlouhé a snadno zapamatovatelné PIN kódy.

Chcete-li změnit PINspráavce, nejprve zadejte "Režim správce", jak je popsáno v části 5. Jakmile je disk v režimu správce (svítí MODRÁ LED) pokračujte podle následujících kroků

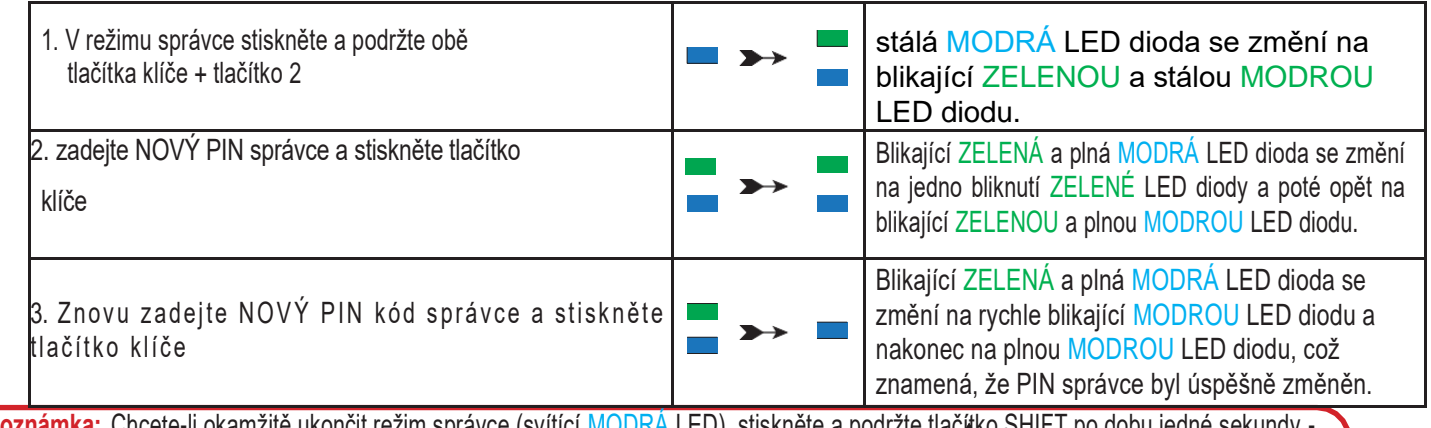

Wall Vlanual v1.4 <mark>ete-l</mark>i okamžitě ukončit režim správce (svítící <mark>MODRA L</mark>ED), stisknete a podrzte tlac**k**í  $\widetilde{\mathbb{R}}$ svítící  $\mathsf{MODR\acute{A}}$  LED se změní na svítící  $\mathsf{\acute{C}}\mathsf{ERVENOU}$  LED.

### **iStorage**

#### **7. Nastavení zásad PIN kódu uživatele**

Správce může nastavit zásady omezení pro PIN uživatele. Tyto zásady zahrnují nastavení minimální délky kódu PIN (od 7 do 15 číslic) a také požadavek na zadání nebo nezadání jednoho nebo více "speciálních znaků". "Speciální znak" funguje jako obě tlačítka "SHIFT ( ) + číslice" stisknutá současně.

Chcete-li nastavit zásady uživatelského PIN kódu (omezení), musíte zadat 3 číslice, například "091", přičemž první dvě číslice (09) označují minimální délku kódu PIN (v tomto případě 9) a poslední číslice (1) znamená, že musí být použit jeden nebo více "Speciálních znaků", v ostatních případech se jedná jinak "SHIFT ( ) + číslice". Stejným způsobem lze nastavit uživatelskou politiku PIN bez nutnosti použití "speciálního znaku", například "120", přičemž první dvě číslice (12) označují minimální délku kódu PIN (v tomto případě 12) a poslední číslice (0) znamená, že není vyžadován žádný speciální znak.

Jakmile správce nastaví zásady PIN uživatele, například "091", bude třeba nakonfigurovat nový PIN uživatele - viz. část 10, "Přidání nového uživatelského kódu PIN v režimu správce". Pokud správce nakonfiguruje uživatelský kód PIN jako "247688314" s použitím "speciálního znaku" (SHIFT ( ) + číslice stisknutá k sobě), lze jej během procesu vytváření uživatelského kódu PIN umístit kamkoli podél 7-15místného kódu PIN, jak je uvedeno v příkladech níže.

**A.** '**SHIFT** ( ) **+ 2**', '4', '7', '6', '8', '8', '3', '1', '4',

- **B.** '2', '4', '**SHIFT** ( ) **+ 7**', '6', '8', '8', '3', '1', '4',
- **C.** '2', '4', '7', '6', '8', '8', '3', '1', '**SHIFT** ( ) **+ 4**',

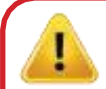

#### **Poznámka:**

- Pokud byl při konfiguraci uživatelského kódu PIN použit "speciální znak", například výše uvedený příklad "B", pak lze jednotku odemknout pouze zadáním kódu PIN se "speciálním znakem" zadaným přesně v konfigurovaném pořadí podle výše uvedeného příkladu "B", ("2", "4", "SHIFT () + 7", "6", "8", "8", "3", "1", "4").
- Můžete použít více než jeden "speciální znak" a umístit jej podél 7-15místného kódu PIN.
- Uživatelé mají možnost změnit svůj PIN, ale jsou nuceni dodržovat nastavené "zásady PIN uživatele" (omezení).
- Nastavením nového kódu PIN uživatele se automaticky odstraní kód PIN uživatele, pokud existuje.
- Tyto zásady se nevztahují na "PIN pro autodestrukci". Nastavení složitosti kódu PIN pro autodestrukci a kódu PIN správce je vždy 7-15 číslic bez požadavku na speciální znak.

Chcete-li nastavit zásady PIN uživatele, nejprve vstupte do režimu správce, jak je popsáno v části 5. Jakmile je jednotka v režimu správce (svítí modrá LED dioda), postupujte podle následujících kroků.

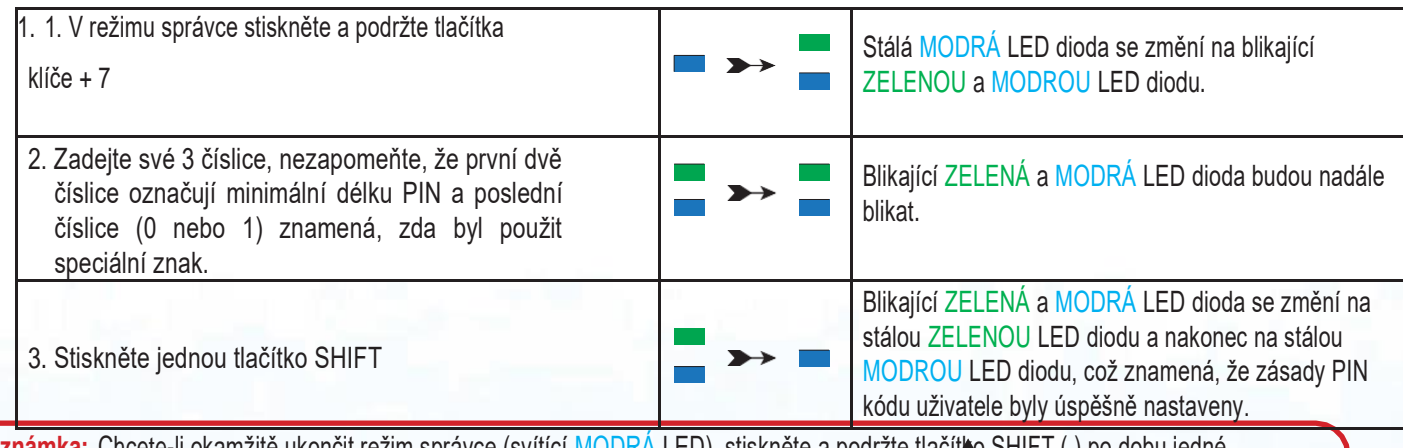

Poznámka: Chcete-li okamžitě ukončit režim správce (svítící MODRA LED), stiskněte a podržte tlačít**k**o SHIFT () po dobu jedné sekundy - svítící MODRÁ LED se změní na svítící ČERVENOU LED.,

### **iStorage**

#### **8. Jak smazat PIN uživatele**

Chcete-li odstranit zásady PIN kódu uživatele, vstupte nejprve do režimu správce, jak je popsáno v části 5. Jakmile je jednotka v režimu správce (svítí MODRÁ LED dioda), postupujte podle následujících kroků.

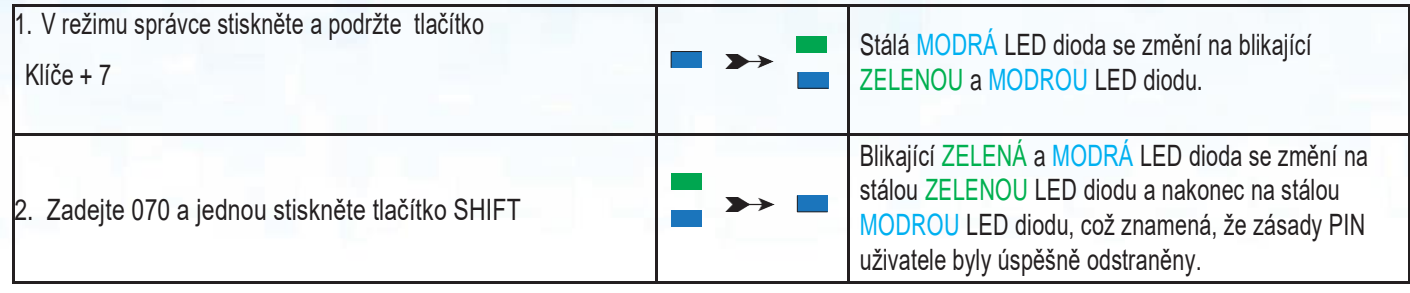

Poznámka: Chcete-li okamžitě ukončit režim správce (svítí MODRÁ LED), stiskněte a podržte tlačítko SHIFT po dobu jedné sekundy - svítí MODRÁ LED se změní na svítící ČERVENOU LED.

#### **9. Jak kontrolovat zásady PIN kódu uživatele**

Správce může zkontrolovat zásady PIN uživatele a zjistit minimální omezení délky kódu PIN a to, zda bylo nebo nebylo nastaveno použití speciálního znaku, zaznamenáním níže popsané sekvence LED.

Chcete-li zkontrolovat zásady PIN uživatele, nejprve vstupte do režimu správce, jak je popsáno v části 5. Jakmile je jednotka v režimu správce (svítí MODRÁ LED dioda), pokračujte následujícími kroky.

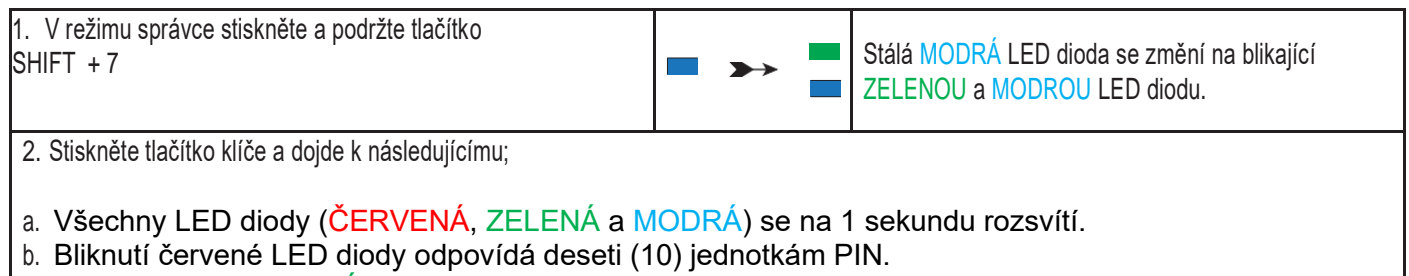

c. Každé bliknutí ZELENÉ LED diody odpovídá jedné (1) jednotce PIN.

d. MODRÉ bliknutí znamená, že byl použit "speciální znak".

e. Všechny LED diody (ČERVENÁ, ZELENÁ a MODRÁ) se na 1 sekundu rozsvítí.

f. LED diody se vrátí do stavu stálého svícení MODROU barvou

V níže uvedené tabulce je popsáno chování LED diod při kontrole politiky uživatelského kódu PIN, například pokud jste nastavili 12místný uživatelský kód PIN s použitím speciálního znaku (121), ČERVENÁ LED dioda jednou blikne (1) a ZELENÁ LED dioda blikne dvakrát (2), po čemž následuje jedno (1) bliknutí MODRÉ LED diody, což znamená, že musí být použit speciální znak.

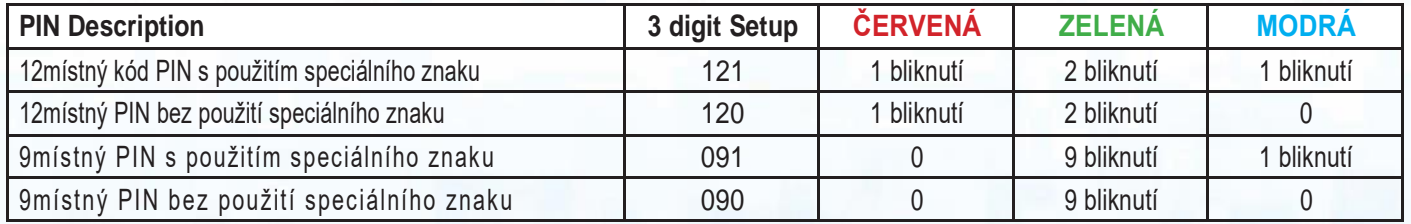

**Poznámka:** Chcete-li okamžitě ukončit režim správce (svítící MODRÁ LED), stiskněte a podržte t**o**čítko SHIFT po dobu jedné sekundy - svítící MODRÁ LED se změní na svítící ČERVENOU LED.

#### **10. Přidání nového uživatele do režimu správce**

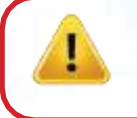

.

**Důležité:** Vytvoření nového uživatelského kódu PIN musí být v souladu se zásadami pro uživatelské kódy PIN, pokud byly nakonfigurovány podle popisu v oddíle 7, které stanovují minimální délku kódu PIN a to, zda byl použit "speciální znak". Správce může Omezení uživatelského kódu PIN zkontrolovat podle oddílu 9.

**iStorage** 

Požadavky PIN kódu:

- Musí mít délku 7-15 číslic
- Nesmí obsahovat pouze opakující se čísla, např. (3-3-3-3-3-3-3).
- Nesmí obsahovat pouze po sobě jdoucí čísla, např. (1-2-3-4-5-6-7), (7-8-9-0-1-2-3-4), (7-6-5-4-3-2-1).
- Tlačítko SHIFT ( ) lze použít pro další kombinace kódu PIN např. kombinace SHIFT ( ) + 1 je jiná hodnota než pouze 1. Viz část 7, "Nastavení zásad pro uživatelský kód PIN".

Chcete-li přidat nový uživatelský kód PIN, vstupte nejprve do režimu správce, jak je popsáno v části 5. Jakmile je jednotka v režimu správce (svítí MODRÁ LED dioda), pokračujte následujícími kroky

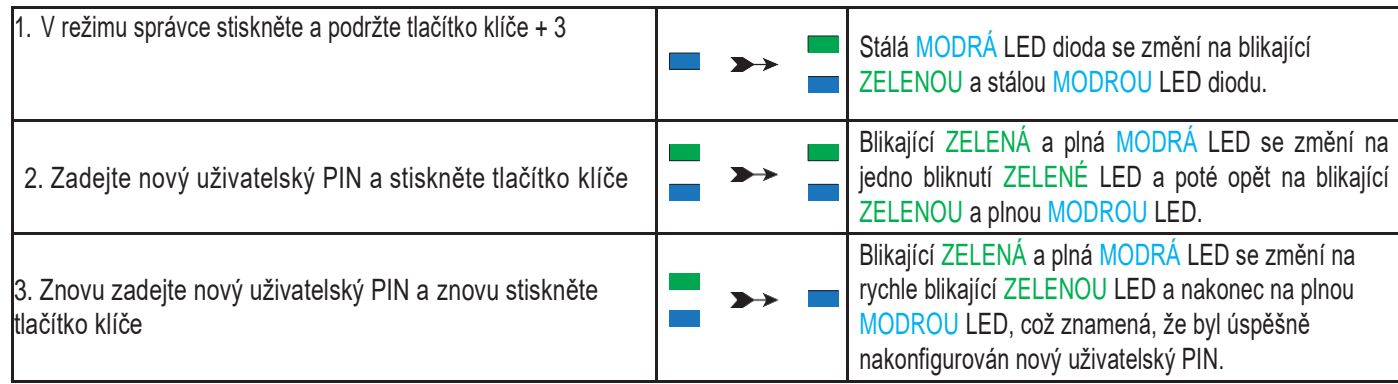

Poznámka: Chcete-li okamžitě ukončit režim správce (svítící MODRÁ LED), stiskněte a podržte tlačítko SHFT (po dobu jedné sekundy svítící MODRÁ LED se změní na svítící ČERVENOU LED.

### **iStorage**

### **11. Změna uživatelského PIN kódu v režimu správce**

**Důležité:** Změna uživatelského kódu PIN musí být v souladu s "pravidly pro uživatelský kód PIN", pokud byla nakonfigurována, jak je popsáno v části 7, která stanoví minimální délku kódu PIN a zda byl použit "speciální znak". Správce může zkontrolovat omezení uživatelského kódu PIN podle oddílu 9.

Chcete-li změnit stávající uživatelský PIN, vstupte nejprve do "režimu správce", jak je popsáno v části 5. Jakmile je jednotka v režimu správce (svítí MODRÁ LED dioda), postupujte podle následujících kroků.

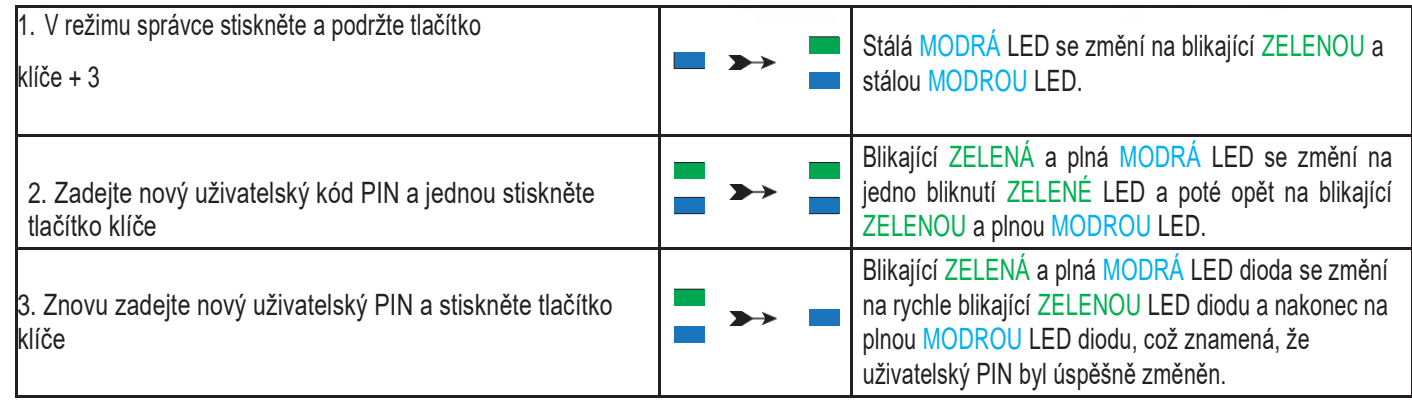

Poznámka: Pro okamžité ukončení režimu správce (svítící MODRÁ LED) stiskněte a podržte tlačítko SHIFT po dobu jedné sekundy - svítící MODRÁ LED se změní na svítící ČERVENOU LED.

#### **12. Smazání uživatelského PIN kódu v režimu správce**

Chcete-li odstranit existující uživatelský PIN, vstupte nejprve do "režimu správce", jak je popsáno v části 5. Jakmile je jednotka v režimu správce (svítí MODRÁ LED dioda), pokračujte následujícími kroky.

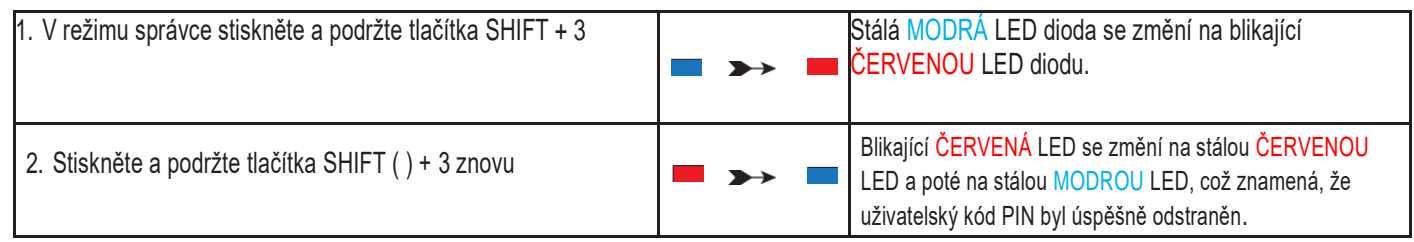

**Poznámka:** Chcete-li okamžitě ukončit režim správce (svítící MODRÁ LED), stiskněte a podržte tlačítko SHIFT po dobu jedné sekundy - svítící MODRÁ LED se změní na svítící ČERVENOU LED.

### **iStorage**

### <span id="page-13-0"></span>**13. Jak odemknout diskAshur M2 s PIN kódem uživatele**

Chcete-li diskAshur M<sup>2</sup> odemknout pomocí uživatelského kódu PIN, postupujte podle následujících kroků.

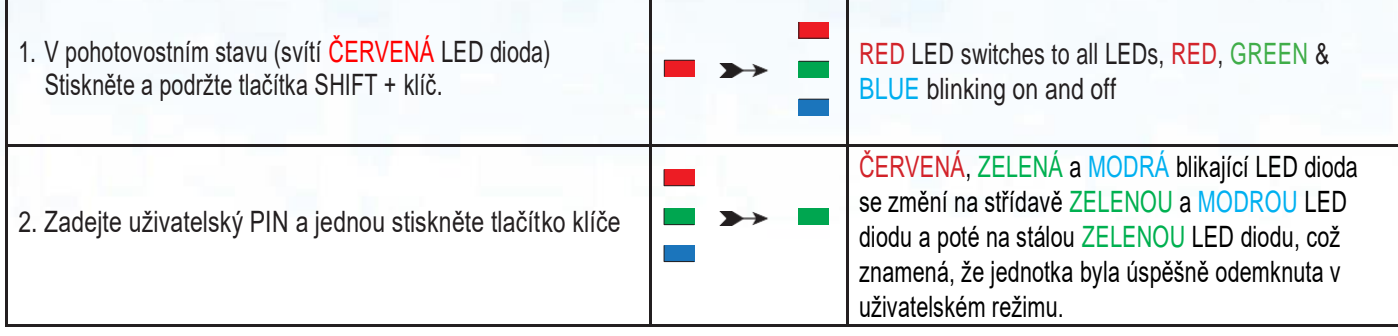

#### <span id="page-13-1"></span>**14. Změna PIN kódu uživatele v režimu uživatele**

Chcete-li změnit uživatelský PIN, nejprve odemkněte diskAshur M<sup>2</sup> pomocí uživatelského PINu, jak je popsáno v části 13. Jakmile je disk v uživatelském režimu (svítí ZELENÁ kontrolka LED), postupujte podle následujících kroků.

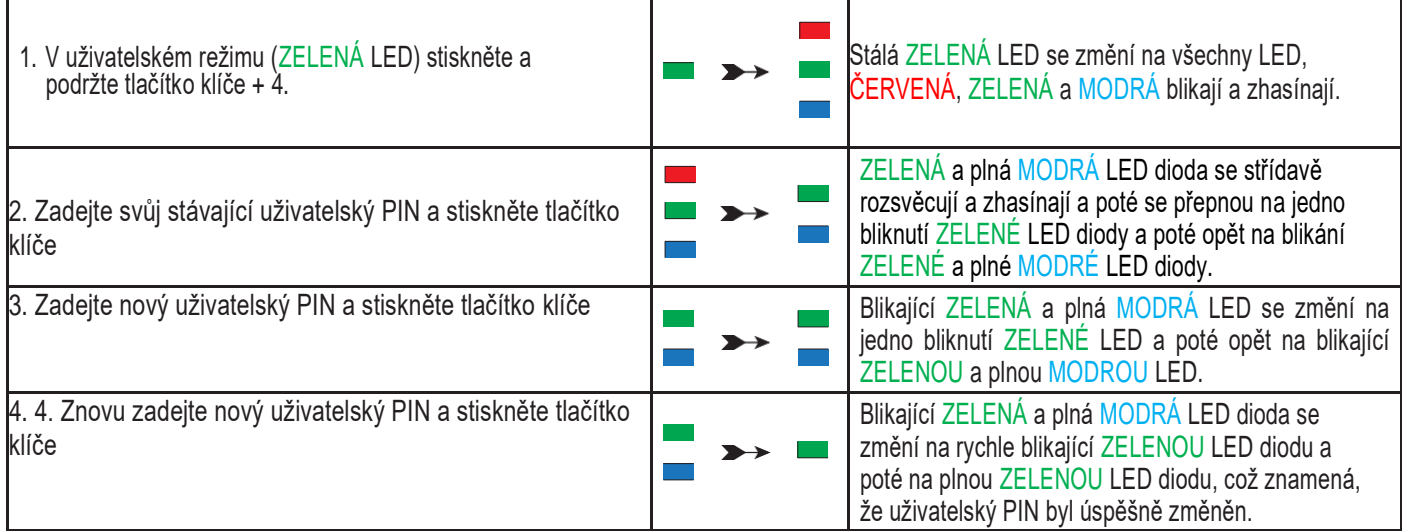

**Důležité:** Změna uživatelského kódu PIN v uživatelském režimu (ZELENÁ LED) musí být v souladu se "zásadami pro uživatelský kód PIN", pokud byly nakonfigurovány, jak je popsáno v části 7, které stanovují minimální délku kódu PIN a zda byl použit "speciální znak".

### **iStorage®**

### **15. Vytvoření jednorázového PIN kódu pro obnovu uživatele**

Uživatelský kód PIN pro obnovení je velmi užitečný v situacích, kdy uživatel zapomněl svůj kód PIN pro odemknutí zařízení diskAshur M∕… Pro aktivaci režimu obnovení musí uživatel nejprve zadat správný jednorázový kód PIN pro obnovení, pokud byl nakonfigurován. Proc es obnovení uživatelského kódu PIN nemá vliv na data, šifrovací klíč a kód PIN správce, uživatel je však nucen nakonfigurovat nový 7-15místný uživatelský kód PIN.

Chcete-li nakonfigurovat jednorázový 7-15místný kód PIN pro obnovení uživatele, nejprve vstupte do "režimu správce", jak je popsáno v části 5. Jakmile je jednotka v Admin Mode (svítí MODRÁ LED dioda), pokračujte následujícími kroky.

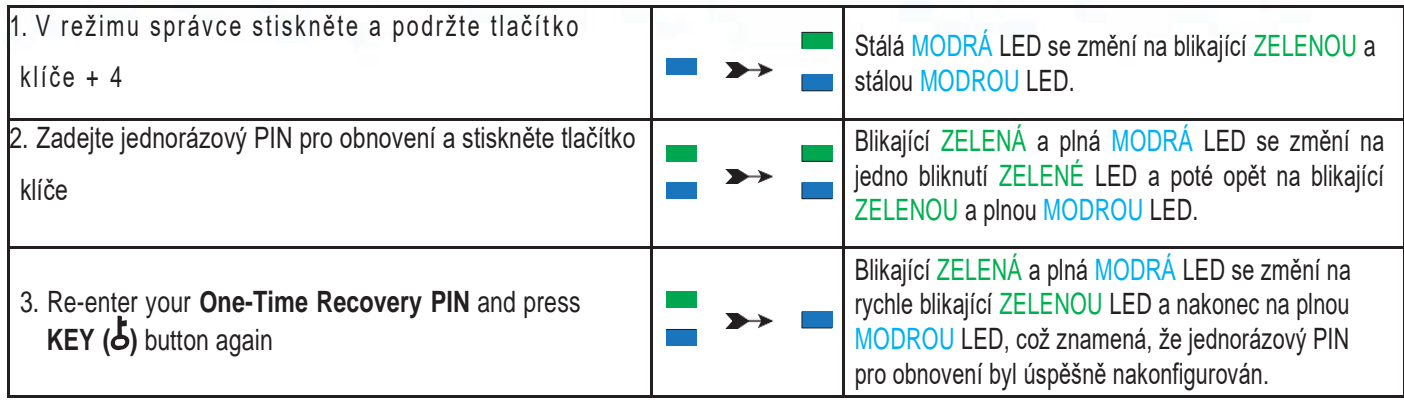

**Poznámka:** Chcete-li okamžitě ukončit režim správce (svítící MODRÁ LED), stiskněte a podržte tlačítko SHIFT po dobu jedné sekundy - svítící MODRÁ LED se změní na svítící ČERVENOU LED.

### **16. Smazání jednorázového PIN kódu pro obnovu uživatele**

Chcete-li vymazat jednorázový PIN pro obnovení uživatele, nejprve vstupte do "režimu správce", jak je popsáno v části 5. Jakmile je jednotka v režimu správce (svítí MODRÁ LED dioda), pokračujte následujícími kroky.

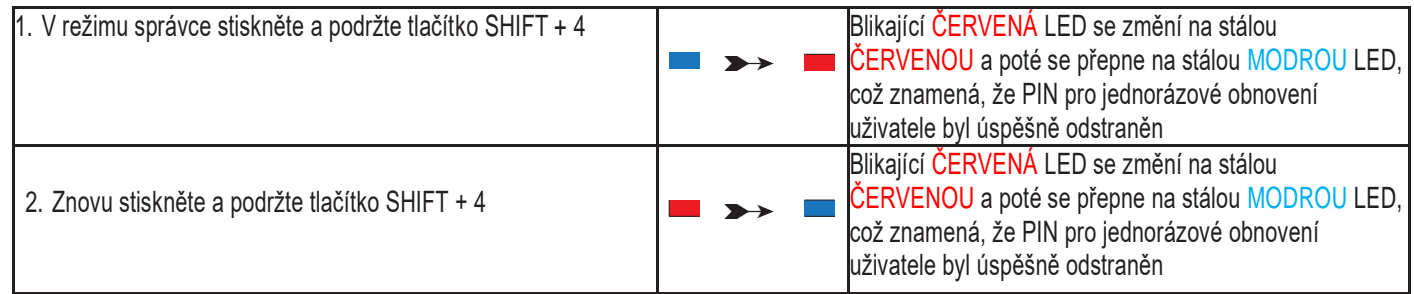

**Poznámka:** Chcete-li okamžitě ukončit režim správce (svítící MODRÁ LED), stiskněte a podržte tla**čítko SHIFT po dobu jedné**<br>sektindy - svítící MODRÁ LED se změní na svítící ČERVENOU LED.<br><u>Se pro</u> ndy - svítící MODRÁ LED se změní na svítící ČERVENOU LED.

### **iStorage**

#### **17. Aktivace režimu obnovení a vytvoření nového uživatelského PIN kódu**

PIN pro obnovení uživatele je velmi užitečný v situacích, kdy uživatel zapomene svůj PIN pro odemknutí zařízení diskAshur M2. Pro aktivaci režimu obnovení musí uživatel nejprve zadat správný jednorázový kód PIN pro obnovení, pokud byl nakonfigurován. Proces obnovení uživatelského kódu PIN nemá vliv na data, šifrovací klíč a kód PIN správce, uživatel je však nucen nakonfigurovat nový 7-15místný uživatelský kód PIN.

Chcete-li aktivovat proces obnovení a nakonfigurovat nový uživatelský kód PIN, postupujte podle následujících kroků.

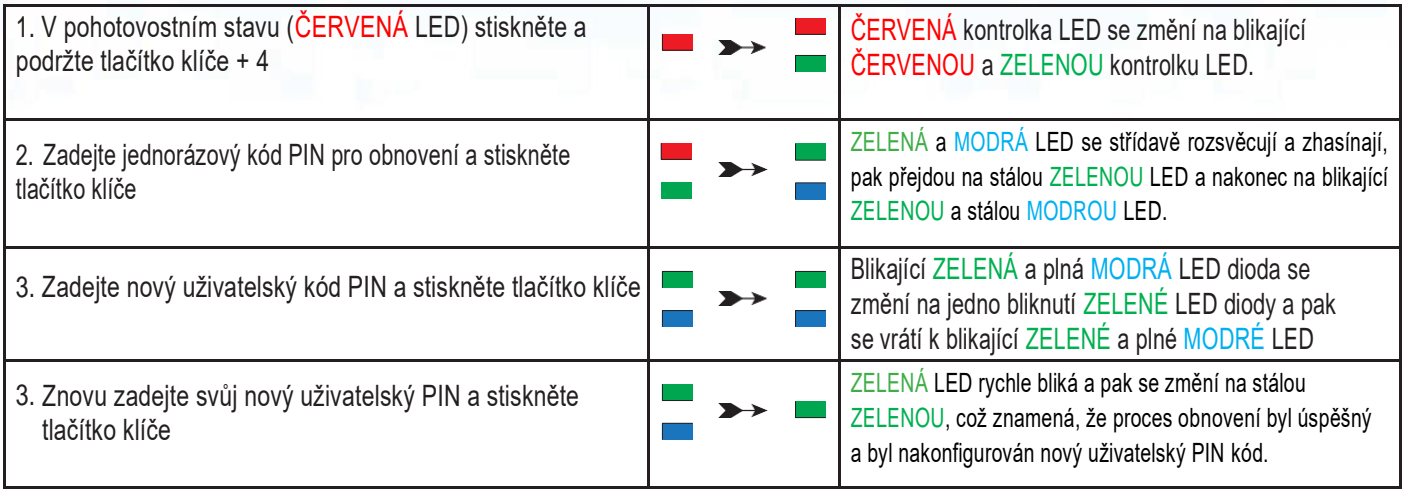

**Důležité:** Vytvoření nového uživatelského kódu PIN musí být v souladu se zásadami pro uživatelské kódy PIN, pokud byly nakonfigurovány podle popisu v oddíle 7, které stanovují minimální délku kódu PIN a to, zda byl použit speciální znak. Omezení uživatelského kódu PIN zkontrolujte v části 9.

### **18. Nastavení uživatele jen pro čtení v režimu správce**

Vzhledem k velkému množství virů a trojských koní, které infikují USB disky, je funkce Pouze pro čtení užitečná zejména v případě, že potřebujete získat přístup k datům na USB disku při jeho používání na veřejnosti. Tato funkce je také nezbytná pro forenzní účely, kdy je třeba zachovat data v původním a nezměněném stavu, který nelze upravit ani přepsat.

Pokud správce nakonfiguruje diskAshur M<sup>2</sup> a omezí přístup uživatele na Pouze pro čtení, může na disk zapisovat pouze správce nebo změnit nastavení zpět na Čtení/Zápis, jak je popsáno v části 19. Uživatel má omezený přístup pouze pro čtení a nemůže na jednotku zapisovat ani měnit toto nastavení v uživatelském režimu.

Chcete-li nastavit diskAshur M<sup>2</sup>a omezit přístup uživatelů na Pouze pro čtení, vstupte nejprve do "režimu správce", jak je popsáno v části 5. Jakmile je disk v režimu Admin Mode (svítí MODRÁ LED dioda), pokračujte následujícími kroky.

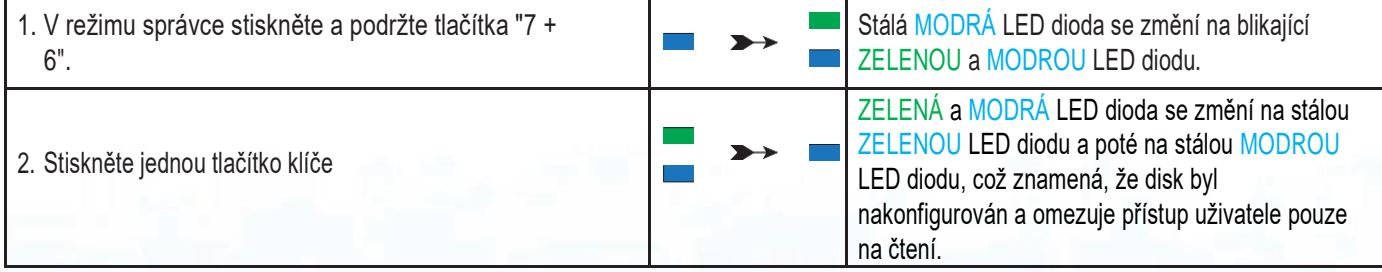

Poznámka: Chcete-li okamžitě ukončit režim správce (svítící MODRÁ LED), stiskněte a podržte tlačítko SHIFT po dobu jedné sekundy - svítící MODRÁ LED se změní na svítící ČERVENOU LED.

**iStorage** 

#### **19. Povolení uživatelského čtení/psaní v režimu správce**

Chcete-li diskAshur M<sup>2</sup> nastavit zpět na čtení/zápis, vstupte nejprve do "režimu správce", jak je popsáno v části 5. Jakmile je disk v režimu Admin Mode (svítí MODRÁ LED dioda), pokračujte následujícími kroky.

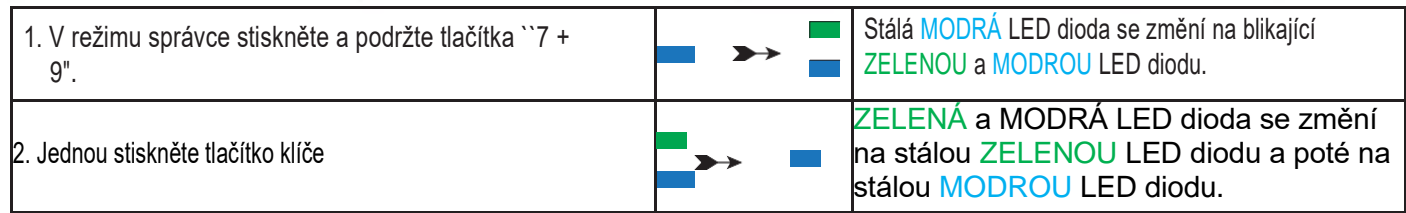

Poznámka: Chcete-li okamžitě ukončit režim správce (svítící MODRÁ LED), stiskněte a podržte tlačítko SHIFT po dobu jedné sekundy - svítící MODRÁ LED se změní na svítící ČERVENOU LED.

### **20. Nastavení globálního jen pro čtení v režimu správce**

Pokud správce nakonfiguruje diskAshur M<sup>2</sup> a omezí jej na globální přístup pouze pro čtení, pak správce ani uživatel nemohou na jednotku zapisovat a oba mají omezený přístup pouze pro čtení. Pouze Správce může změnit nastavení zpět na Čtení/Zápis, jak je popsáno v části 21.

Chcete-li nastavit diskAshur M<sup>2</sup> a omezit globální přístup na hodnotu Pouze pro čtení, vstupte nejprve do "režimu správce", jak je popsáno v části 5. Jakmile je disk v režimu Admin Mode (svítí MODRÁ LED dioda), pokračujte následujícími kroky.

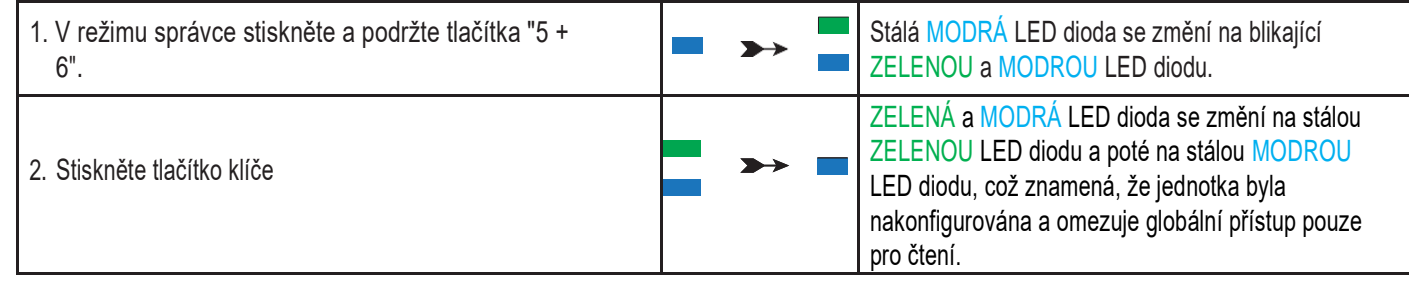

iStorage diskAshur iStorage digkAshur<sup>®</sup> M<sup>e</sup> User Manual v1.4<br>External political products<br>External political products M2 User Manual v1.4

Poznámka: Chcete-li okamžitě ukončit režim správce (svítící MODRÁ LED), stiskněte a podržte tlačítko SHIFT po dobu jedné - svítící MODRÁ LED se změní na svítící ČERVENOU LED.

**#16** [www.istorage-uk.com](http://www.istorage-uk.com/)

### **iStorage**

#### **21. Povolení globálního čtení/psaní v režimu správce**

Chcete-li diskAshur M<sup>2</sup> nastavit zpět na čtení/zápis z globálního nastavení pouze pro čtení, vstupte nejprve do "režimu správce", jak je popsáno v části 5. Jakmile je disk v režimu Admin Mode (svítí MODRÁ LED dioda), pokračujte následujícími kroky.

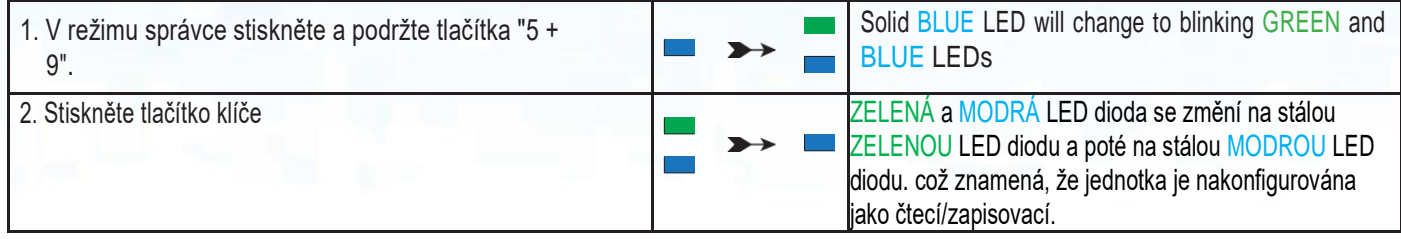

**Poznámka:** Chcete-li okamžitě ukončit režim správce (svítící MODRÁ LED), stiskněte a podržte tlačítko SHIFT po dobu jedné sekundy - svítící MODRÁ LED se změní na svítící ČERVENOU LED.

#### **22. Konfigurace sebedestrukčního PIN kódu**

Můžete nakonfigurovat kód PIN pro autodestrukci, který po zadání provede na disku operaci Crypto-Erase (šifrovací klíč je vymazán).Tento proces vymaže všechny nakonfigurované kódy PIN a všechna data uložená na disku se stanou nedostupnými (navždy ztracenými), disk se pak zobrazí jako odemčený ZELENÁ LED dioda. Spuštění této funkce způsobí, že se kód PIN pro autodestrukci stane kódem PIN nového uživatele a disk bude muset být před opětovným použitím naformátován.

Chcete-li nastavit PIN pro autodestrukci, vstupte nejprve do režimu "Admin Mode", jak je popsáno v části 5. Jakmile je jednotka v režimu správce (svítí MODRÁ LED dioda), postupujte podle následujících kroků.

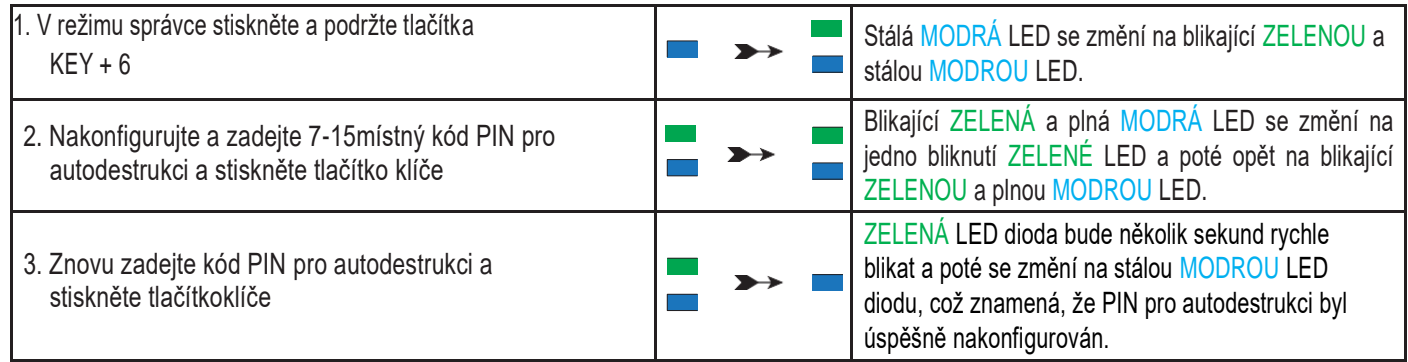

Poznámka: Chcete-li okamžitě ukončit režim správce (svítící MODRÁ LED), stiskněte a podržte tlačítko SHIFT po dobu jedné sekundy - svítící MODRÁ LED se změní na svítící ČERVENOU LED.

[www.istorage-uk.com](http://www.istorage-uk.com/) **#17**

### **iStorage**

### <span id="page-18-0"></span>**23. Smazání sebedestrukčníhp PIN kódu**

Chcete-li vymazat PIN pro autodestrukci, vstupte nejprve do režimu správce, jak je popsáno v části 5. Jakmile je jednotka v režimu s právce (svítí MODRÁ LED dioda), postupujte podle následujících kroků.

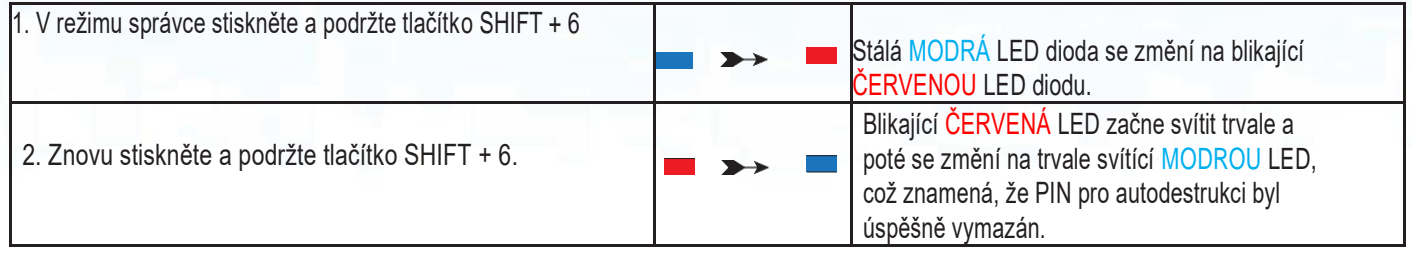

Poznámka: Chcete-li okamžitě ukončit režim správce (svítící MODRÁ LED), stiskněte a podržte tlačítko SHIFT po dobu jedné sekundy - svítící MODRÁ LED se změní na svítící ČERVENOU LED.

### <span id="page-18-1"></span>**24. Odemčení pomocí sebedestrukčního PIN kódu**

**Varování:** Po aktivaci mechanismu autodestrukce se vymažou všechna data, šifrovací klíč a kódy PIN správce/uživatele. Autodestrukční kód PIN se stane uživatelským kódem PIN. Po aktivaci mechanismu autodestrukce neexistuje žádný kód PIN správce. Zařízení diskAshur M<sup>2</sup> bude třeba nejprve resetovat (viz "Jak provést kompletní reset", část 34, na straně 25), aby bylo možné nakonfigurovat PIN správce s plnými právy správce včetně možnosti konfigurovat nový PIN uživatele.

Při použití kódu PIN pro autodestrukci se odstraní VŠECHNA data, kódy PIN správce/uživatele a poté se disk odemkne. Aktivace této funkce způsobí, že se kód PIN pro autodestrukci stane kódem PIN nového uživatele a diskAshur M2 bude muset být naformátován, než bude možné na disk přidat jakákoli nová data.

Chcete-li aktivovat autodestrukční mechanismus, musí být disk v pohotovostním stavu (svítí ČERVENÁ LED dioda) a poté proveďte následující kroky.

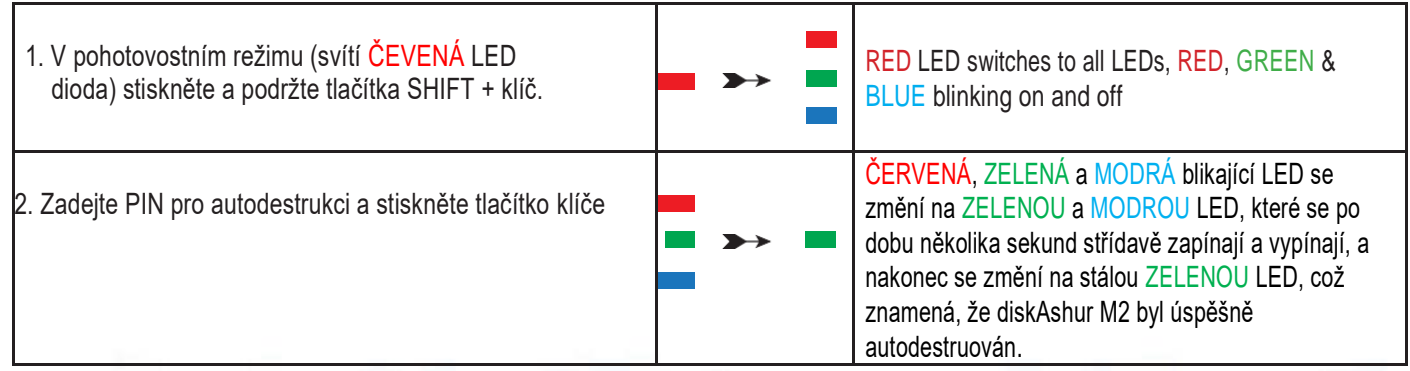

### **iStorage**

#### <span id="page-19-0"></span>**25. Konfigurace PIN kódu po útoku hrubou silou nebo resetu**

Po útoku hrubou silou nebo po resetování jednotky **diskAshur M**<del>′</del> je nutné pred použitím jednotky nakonfigurovat kód PIN správce.

#### **Požadavky na PIN:**

- Musí mít délku 7-15 číslic
- Nesmí obsahovat pouze opakující se čísla, např. (3-3-3-3-3-3-3).
- Nesmí obsahovat pouze po sobě jdoucí čísla, např. (1-2-3-4-5-6-7), (7-8-9-0-1-2-3-4), (7-6-5-4-3-2-1).

Pokud byla jednotka diskAshur M<sup>2</sup> resetována, bude v pohotovostním stavu (svítí červená LED dioda). pro konfiguraci kódu PIN správce postupujte podle následujících kroků.

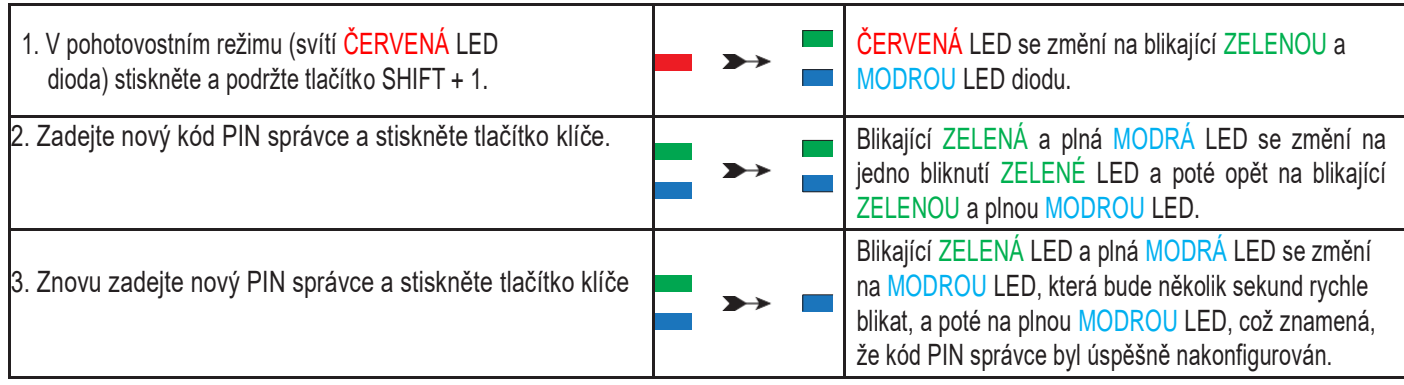

Poznámka: Chcete-li okamžitě ukončit režim správce (svítící MODRÁ LED), stiskněte a podržte tlačítko SHIFT po dobu jedné sekundy - svítící MODRÁ LED se změní na svítící ČERVENOU LED.

#### <span id="page-19-1"></span>**26. Nastavení bezobslužného automatického zámku**

Pro ochranu proti neoprávněnému přístupu, pokud je disk odemčený a bez dozoru, lze diskAshur M2 nastavit tak, aby se po uplynutí předem nastavené doby automaticky uzamkl. Ve výchozím stavu je funkce časového limitu automatického uzamčení disku diskAshur M<sup>2</sup> Unattended vypnuta. Funkci Unattended Auto Lock lze nastavit tak, aby se aktivovala v rozmezí 5 - 99 minut..

Chcete-li nastavit funkci časového limitu automatického uzamčení bez dozoru, nejprve vstupte do režimu "Správce", jak je popsáno v části 5. Jakmile je jednotka v režimu správce (svítí MODRÁ LED dioda), postupujte podle následujících kroků

**iStorage** 

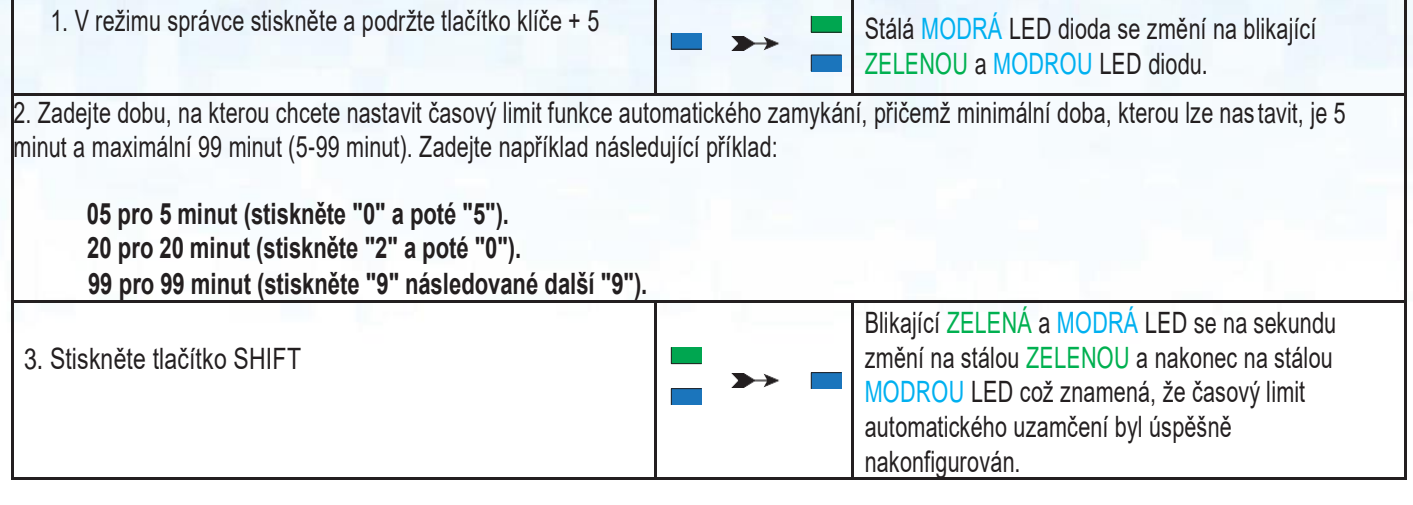

**Poznámka:** Chcete-li okamžitě ukončit režim správce (svítící MODRÁ LED), stiskněte a podržte tlačítko SHIFT po dobu jedné sekundy - svítící MODRÁ LED se změní na svítící ČERVENOU LED.

### <span id="page-20-0"></span>**27. Turn off the Unattended Auto-Lock**

To turn off the Unattended Auto Lock time-out feature, first enter the "**Admin Mode**" as described in section 5. Once the drive is in **Admin Mode** (solid BLUE LED) proceed with the following steps.

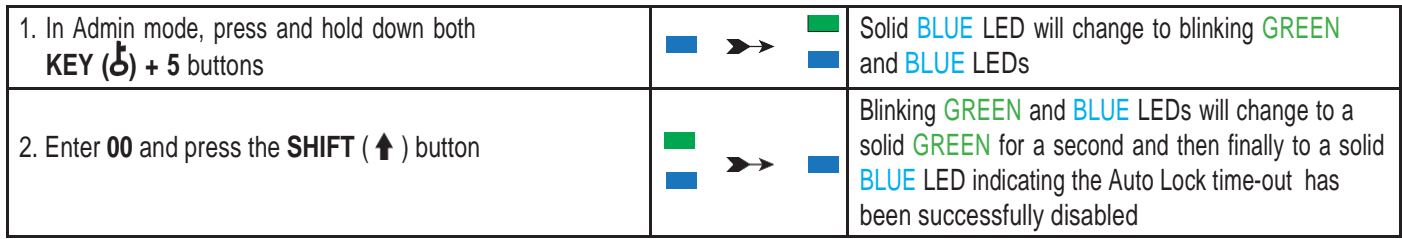

Poznámka: Chcete-li okamžitě ukončit režim správce (svítící MODRÁ LED), stiskněte a podržte tlačítko SHIFT po dobu jedné sekundy - svítící MODRÁ LED se změní na svítící ČERVENOU LED.

### **iStorage**

#### <span id="page-21-0"></span>**28. Kontrola bezobslužného automatického zámku**

Správce může zkontrolovat a určit délku doby nastavené pro funkci Unattended Auto Lock time-out pouhým zaznamenáním sekvence LED, jak je popsáno v tabulce níže.

Chcete-li zkontrolovat bezobslužné automatické zamykání, vstupte nejprve do "režimu správce", jak je popsáno v části 5. Jakmile je jednotka v režimu správce (svítí MODRÁ LED dioda), postupujte podle následujících kroků.

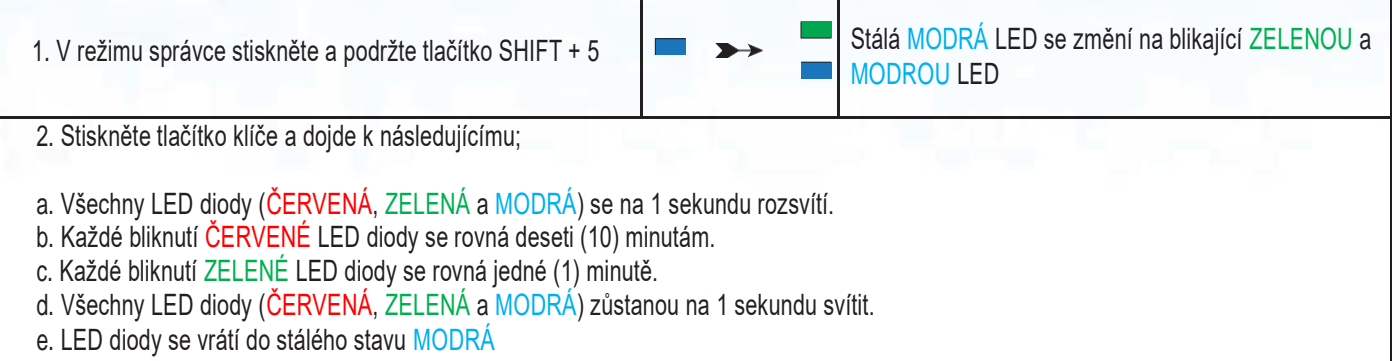

Níže uvedená tabulka popisuje chování LED při kontrole bezobslužného automatického zamykání, například pokud jste nastavili a utomatické zamykání jednotky po 25 minutách, ČERVENÁ LED blikne dvakrát (2) a ZELENÁ LED blikne pětkrát (5) Níže uvedená tabulka popisuje chování LED při kontrole bezobslužného automatického zamykání, například pokud jste nastavili automatické zamykání jednotky po 25 minutách, ČERVENÁ LED blikne dvakrát (2) a ZELENÁ LED blikne pětkrát (5).

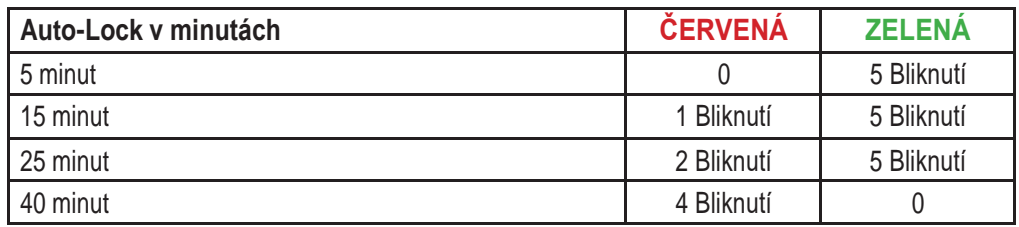

**Poznámka:** Chcete-li okamžitě ukončit režim správce (svítící MODRÁ LED), stiskněte a podržte tlačítko SHIFT po dobu jedné sekundy - svítící MODRÁ LED se změní na svítící ČERVENOU LED.

#### <span id="page-21-1"></span>**29. Nastavení režimu pouze pro čtení v režimu uživatele**

Chcete-li diskAshur M² nastavit na režim pouze pro čtení, vstupte nejprve do "uživatelského režimu", jak je popsáno v části 13. Jakmile je disk v uživatelském režimu (svítí ZELENÁ LED dioda), postupujte podle následujících kroků iStorage

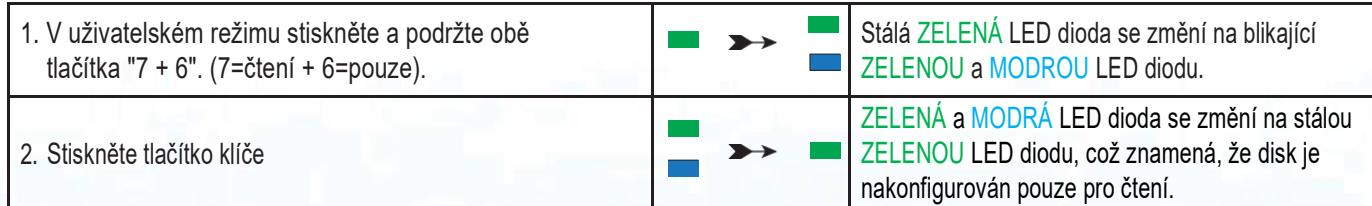

[www.istorage-uk.com](http://www.istorage-uk.com/) **#21**

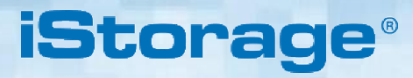

**Poznámka:** 1. Pokud uživatel nastaví jednotku jako pouze pro čtení, správce ji může zrušit nastavením jednotky jako pro čtení/zápis v režimu správce.

2. Pokud Admin nastaví jednotku jako Read-Only, Uživatel nemůže nastavit jednotku jako Read/Write.

#### <span id="page-22-0"></span>**30. Povolení čtení/psaní v uživatelském režimu**

Chcete-li diskAshur M<sup>2</sup> nastavit na čtení/zápis, vstupte nejprve do "uživatelského režimu", jak je popsáno v části 13. Jakmile je disk v uživatelském režimu (svítí ZELENÁ kontrolka LED), pokračujte následujícími kroky.

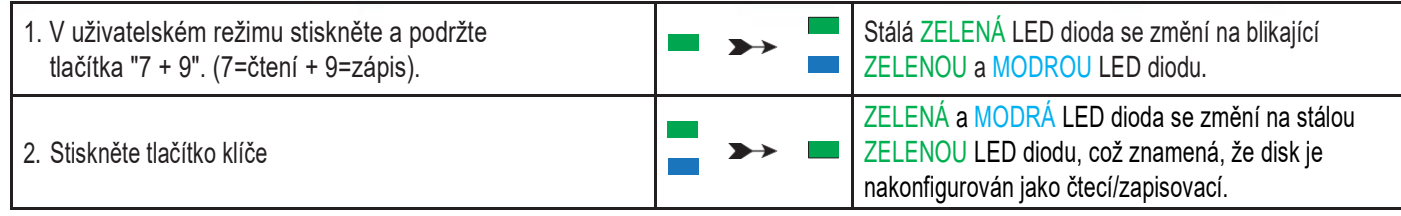

**Poznámka:** 1. Pokud uživatel nastaví jednotku jako pouze pro čtení, může to správce zrušit nastavením jednotky jako pro čtení/zápis v režimu správce.

2. Pokud Admin nastaví jednotku jako Read-Only, Uživatel nemůže nastavit jednotku jako Read/Write.

### <span id="page-22-1"></span>**31. Obranný mechanismus proti hackerům hrubou silou**

DiskAshur M<sup>2</sup> obsahuje obranný mechanismus, který chrání disk před útoky hrubou silou. Ve výchozím nastavení jsou počáteční hodnoty stavu odeslání omezení hrubé síly (po sobě jdoucí nesprávná zadání kódu PIN) pro kód PIN správce i kód PIN uživatele 10 a 5 pro kód PIN obnovení. K zaznamenávání nesprávných pokusů o zadání každého oprávnění PIN (Admin, User a Recovery) se používají tři nezávis lé čítače hrubé síly, jak je uvedeno níže.

- Pokud uživatel zadá 10krát po sobě nesprávný uživatelský PIN, bude uživatelský PIN smazán, ale data, PIN správce a PIN pro obnovení zůstanou nedotčené a přístupné.

- Pokud je 5krát po sobě zadán nesprávný kód PIN pro obnovení, kód PIN pro obnovení se odstraní, ale data a kód PIN správce zůstanou nedotčeny a přístupné.

- Pokud je 10krát po sobě zadán nesprávný PIN správce, jednotka se resetuje. Všechny kódy PIN a data jsou navždy smazány a ztra ceny.

Následující tabulka předpokládá, že byly nastaveny všechny tři kódy PIN, a zdůrazňuje účinek spuštění mechanismu obrany hrubou silou pro každý jednotlivý kód PIN.

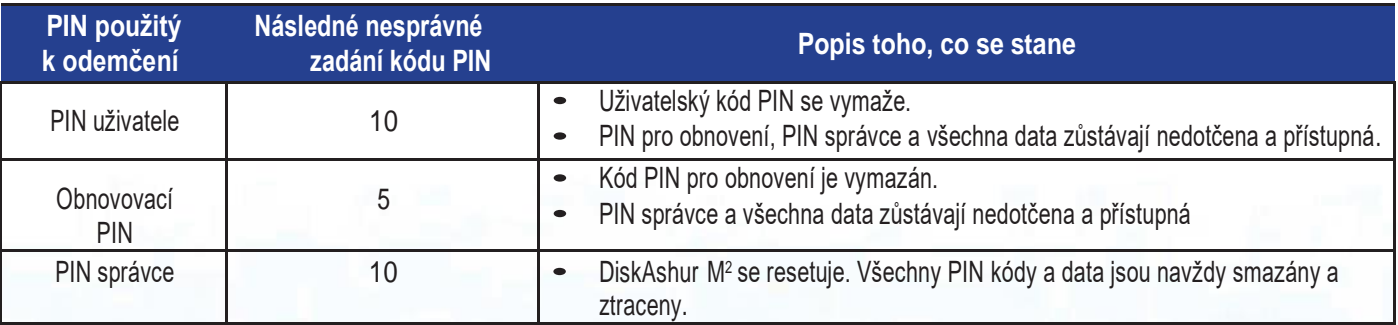

**Poznámka:** Omezení hrubou silou je při úplném resetu jednotky výchozí na počáteční hodnoty stavu při odeslání,

nebo je aktivována funkce autodestrukce nebo je použito hrubé násilí. Pokud správce změní uživatelský kód PIN nebo je při aktivaci funkce obnovení nastaven nový uživatelský kód PIN, čítač uživatelského kódu PIN pro hrubou sílu se vynuluje (0), ale omezení hrubé síly není ovlivněno. Pokud správce změní PIN pro obnovení, čítač PIN pro obnovení hrubou silou se vynuluje.

**iStorage** 

Úspěšná autorizace určitého kódu PIN vynuluje čítač hrubé síly pro tento konkrétní kód PIN, ale neovlivní čítač hrubé síly ostatních kódů PIN. Neúspěšná autorizace určitého kódu PIN zvýší čítač hrubé síly pro tento konkrétní kód PIN, ale neovlivní čítač hrubé síly ostatních kódů PIN.

### <span id="page-23-0"></span>**32. Nastavení omezení hrubé síly pro PIN uživatele**

**Poznámka:** Nastavení omezení uživatelského kódu PIN hrubou silou je ve výchozím nastavení nastaveno na 10 po sobě jdoucích nesprávných zadání kódu PIN, pokud je jednotka zcela resetována, je provedena hrubá síla nebo je aktivována autodestrukce kódu PIN.

Omezení hrubé síly pro diskAshur M<sup>2</sup> Uživatelský PIN může přeprogramovat a nastavit správce. Tuto funkci lze nastavit tak, aby umožňovala pokusy o 1 až 10 po sobě jdoucích nesprávných zadání kódu PIN.

Chcete-li nastavit omezení uživatelského kódu PIN hrubou silou, nejprve vstupte do "režimu správce", jak je popsáno v části 5. Jakmi le je jednotka v režimu správce (svítí MODRÁ LED dioda), pokračujte následujícími kroky.

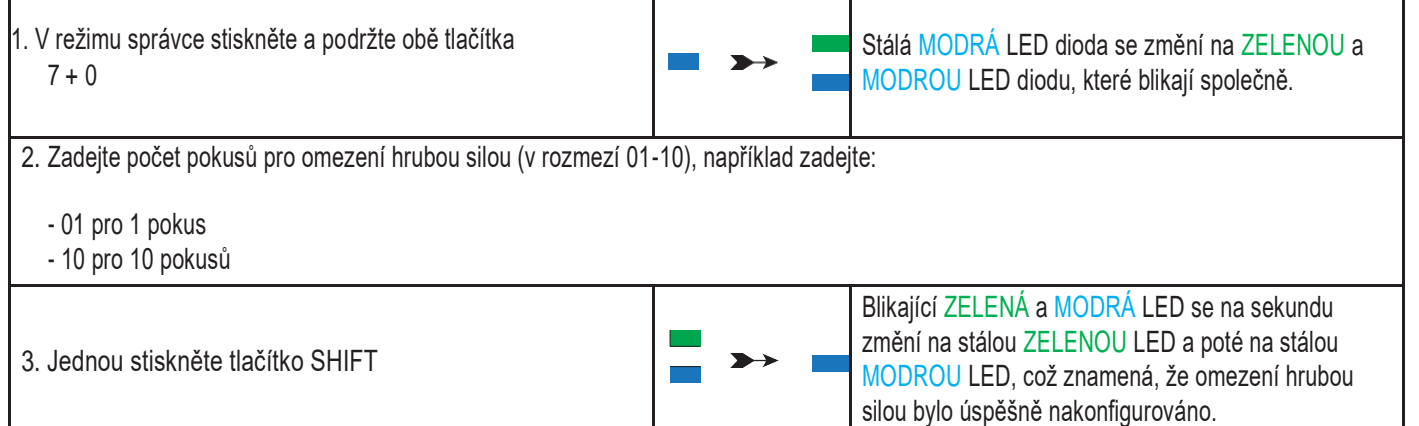

Poznámka: Chcete-li okamžitě ukončit režim správce (svítící MODRÁ LED), stiskněte a podržte tlačítko SHIFT po dobu jedné sekundy - svítící MODRÁ LED se změní na svítící ČERVENOU LED.

[www.istorage-uk.com](http://www.istorage-uk.com/) **#23**

### **iStorage**

#### <span id="page-24-0"></span>**33. Kontrola PIN kódu uživatele omezení hrubou silou**

Správce může sledovat a určit počet po sobě jdoucích zadání nesprávného uživatelského kódu PIN před spuštěním obranného mechanismu Brute Force pouhým zaznamenáním sekvence LED, jak je popsáno níže.

Chcete-li zkontrolovat nastavení omezení hrubé síly, vstupte nejprve do "režimu správce", jak je popsáno v části 5. Jakmile je jednotka v režimu správce (svítí MODRÁ LED dioda), pokračujte následujícími kroky.

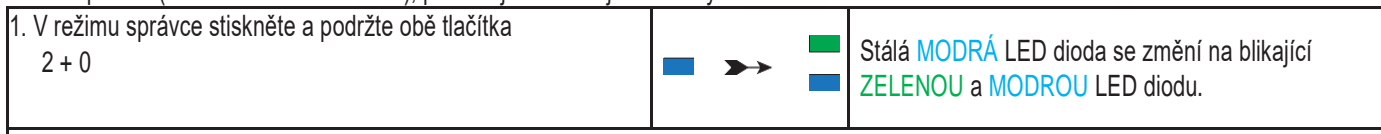

2. Stiskněte tlačítko klíče a zobrazí se následující;;

- a. Všechny LED diody (ČERVENÁ, ZELENÁ a MODRÁ) se na 1 sekundu rozsvítí.
- b. Každé bliknutí ČERVENÉ LED diody odpovídá deseti (10) jednotkám čísla omezení hrubé síly.
- c. Každé bliknutí ZELENÉ LED diody se rovná jedné (1) jednotce omezovacího čísla hrubé síly.
- d. Všechny LED diody (ČERVENÁ, ZELENÁ a MODRÁ) zůstanou na 1 sekundu svítit.
- e. LED diody se vrátí do stavu stálého svícení MODROU barvou.

Níže uvedená tabulka popisuje chování LED při kontrole nastavení omezení hrubé síly, například pokud jste nastavili jednotku na hrubou sílu po 5 po sobě jdoucích nesprávných zadáních PIN, ZELENÁ LED blikne pětkrát (5).

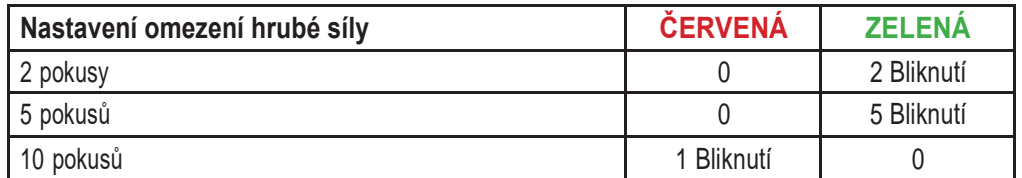

**#24** [www.istorage-uk.com](http://www.istorage-uk.com/)

**Poznámka:** Chcete-li okamžitě ukončit režim správce (svítící MODRÁ LED), stiskněte a podržte tláčítko SHIFT po dobu jedné sekundy - svítící MODRÁ LED se změní na svítící ČERVENOU LED.

### **iStorag**

#### <span id="page-25-0"></span>**34. How to perform a complete reset**

Pro provedení úplného resetu musí být diskAshur M2 v pohotovostním stavu (svítí červená LED dioda). Jakmile je disk resetován, pak jsou všechny PINy správce/uživatele, šifrovací klíč a všechna data budou navždy smazány a ztraceny a před opětovným použitím bude nutné di sk naformátovat. Chcete-li diskAshur M² resetovat, postupujte podle následujících kroků.

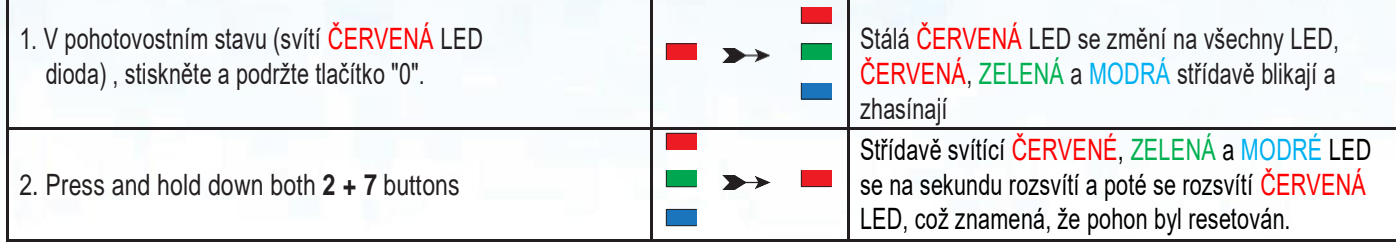

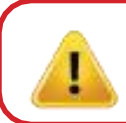

**Důležité:** Po úplném resetu je třeba nakonfigurovat nový PIN administrátora, viz část 25 na straně 19 "Jak nakonfigurovat PIN administrátora po útoku hrubou silou nebo resetu", diskAshur M2 bude muset být také nakonfigurován naformátovat, než bude možné na disk přidat jakákoli nová data.

#### <span id="page-25-1"></span>**35. Konfigurace diskAshur M2 jako bootovatelný**

**Poznámka:** Pokud je jednotka nastavena jako bootovací, vysunutí jednotky z operačního systému nevyvolá rozsvícení ČERVENÉ kontrolky LED. Jednotka zůstane ZELENÁ a pro příští použití je třeba ji odpojit. Ve výchozím nastavení je diskAshur M2 nakonfigurován jako nespustitelný.

DiskAshur M<sup>2</sup> je vybaven funkcí bootování, která umožňuje cyklování napájení během zavádění hostitele. Při zavádění z jednotky diskAshur M<sup>2</sup> je počítač spuštěn s operačním systémem, který je nainstalován na jednotce diskAshur M2.

Chcete-li nastavit disk jako zaváděcí, vstupte nejprve do "režimu správce", jak je popsáno v části 5. Jakmile je jednotka v režimu Admin Mode (svítí MODRÁ LED dioda), pokračujte následujícími kroky.

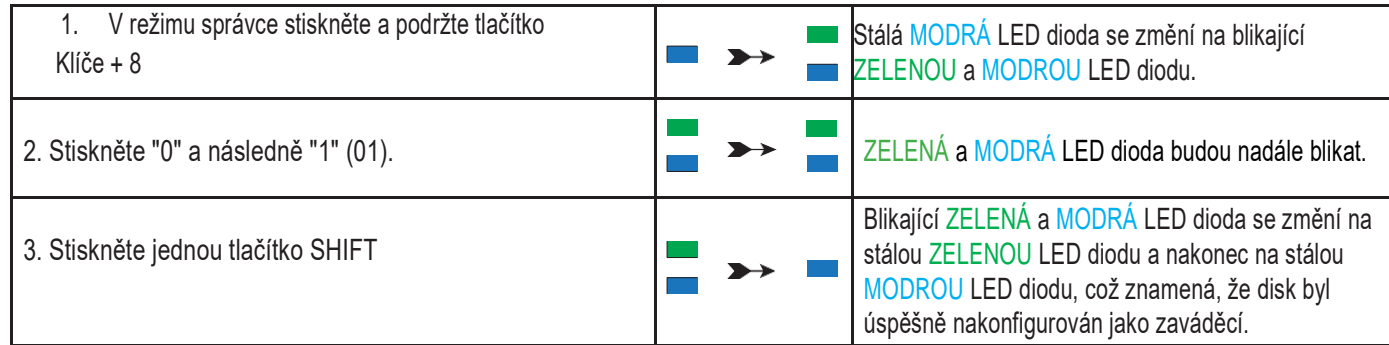

Poznámka: Chcete-li okamžitě ukončit režim správce (svítící MODRÁ LED), stiskněte a podržte tlačítko SHIFT po dobu jedné sekundy - svítící MODRÁ LED se změní na svítící ČERVENOU LED.

### **iStorage**

#### <span id="page-26-0"></span>**36. Deaktivace funkce bootovatelnosti diskAshur M2**

Chcete-li funkci bootování diskAshur M2 zakázat, vstupte nejprve do režimu správce, jak je popsáno v části 5. Jakmile je disk v režimu Admin Mode (svítí MODRÁ LED dioda), pokračujte následujícími kroky.

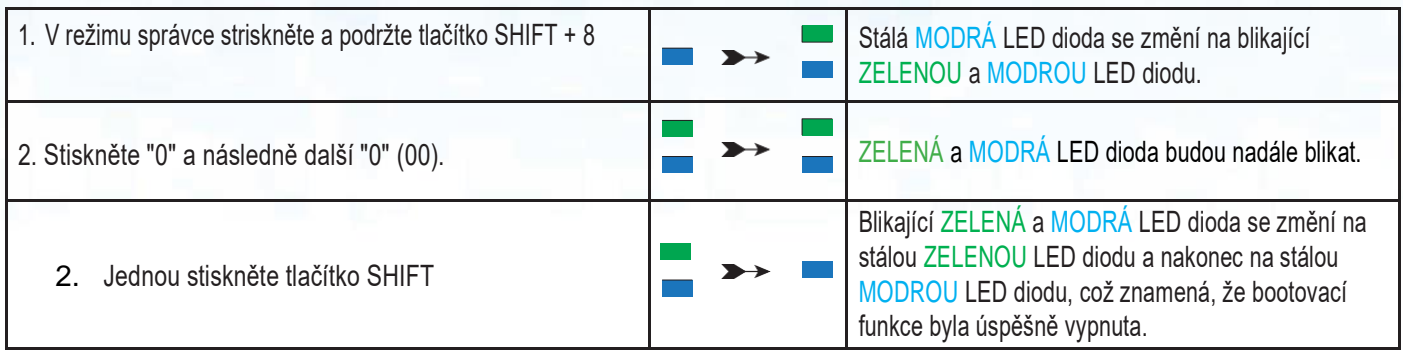

**Poznámka:** Chcete-li okamžitě ukončit režim správce (svítící MODRÁ LED), stiskněte a podržte tlačítko SHIFT po dobu jedné sekundy - svítící MODRÁ LED se změní na svítící ČERVENOU LED.

### <span id="page-26-1"></span>**37. Kontrola bootovatelného nastavení**

Chcete-li zkontrolovat nastavení spouštění, vstupte nejprve do "režimu správce", jak je popsáno v části 5. Jakmile je jednotka v režimu správce (svítí MODRÁ LED dioda), pokračujte následujícími kroky.

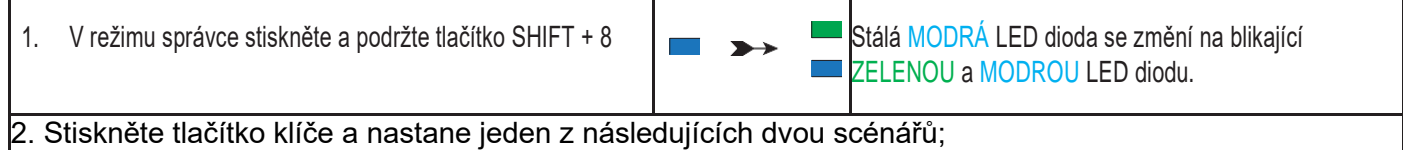

- Pokud je datAshur PRO2 nakonfigurován jako Bootovací, stane se následující;

- a. Všechny LED diody (ČERVENÁ, ZELENÁ a MODRÁ) se na 1 sekundu rozsvítí.
- b. ZELENÁ LED dioda jednou blikne.
- c. Všechny LED diody (ČERVENÁ, ZELENÁ a MODRÁ) se na 1 sekundu rozsvítí.
- d. LED diody se vrátí do stavu stálého svícení MODRÉ

- Pokud zařízení datAshur PRO2 NENÍ nakonfigurováno jako zaváděcí, stane se následující;

- a. Všechny LED diody(ČERVENÁ, ZELENÁ a MODRÁ)zůstanou na 1 sekundu svítit.
- b. Všechny LED diody jsou vypnuté
- c. Všechny LED diody(ČERVENÁ, ZELENÁ a MODRÁ) se na 1 sekundu rozsvítí.
- d. LED diody se vrátí do stavu stálého svícení MODRÉ

Poznámka: Chcete-li okamžitě ukončit režim správce (svítící MODRÁ LED), stiskněte a podržte tlačítko SHIFT po dobu jedné sekundy - svítící MODRÁ LED se změní na svítící ČERVENOU LED.

### **iStorag**

#### <span id="page-27-0"></span>**38. Inicializace a formátování diskAshur M2 pro Windows**

Po útoku hrubou silou nebo úplném resetu diskAshur M<sup>2</sup> odstraní všechny kódy PIN, data a šifrovací klíč. Před použitím diskuAshur M2 je nutné jej inicializovat a naformátovat.

Chcete-li diskAshur M<sup>2</sup> naformátovat, proveďte následující kroky:

- 1. . Nakonfigurujte nový PIN správce viz strana 19, oddíl 25, "Jak nakonfigurovat PIN správce po útoku hrubou silou nebo po resetu".
- 2. Když je diskAshur M<sup>2</sup> v pohotovostním stavu (ČERVENÁ LED dioda), stiskněte jednou tlačítko klíče a zadejte New Admin PIN pro odemknutí (blikající ZELENÁ LED dioda).
- 3. Připojte diskAshur M<sup>2</sup> k počítači.
- 4. Windows 7: Klikněte pravým tlačítkem myši na položku Počítač a poté klikněte na položku Spravovat a vyberte možnost Správa disků. Windows 8: Klikněte pravým tlačítkem myši na položku Počítač, poté klikněte na položku Spravovat a vyberte možnost Správa disků: Windows 10: Klikněte pravým tlačítkem myši na tlačítko Start a vyberte možnost Správa disků.
- $5.~\,$ V okně Správa disků je diskAshur  $\mathbb{M}^2$  rozpoznán jako neznámé zařízení, které není inicializováno a není přiděleno. Mělo by se zobrazit okno se zprávou, ve kterém si můžete vybrat mezi stylem rozdělení MBR a GPT. GPT ukládá na disku více duplikátů těchto dat, v důsledku čehož je mnohem robustnější. Na disku MBR jsou informace o rozdělení a spouštění uloženy na jediném místě.

#### **Vyberte styl rozdělení disku a klikněte na tlačítko OK.**

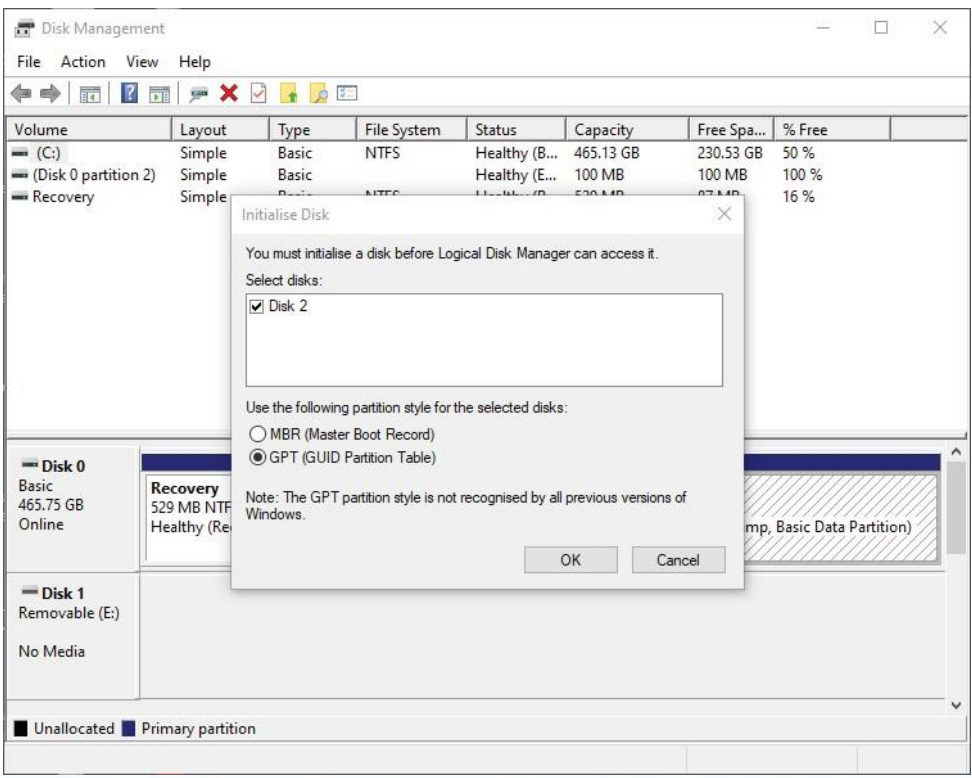

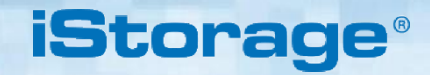

1. Klikněte pravým tlačítkem myši do prázdné oblasti nad sekcí Nepřidělený a vyberte možnost Nový jednoduchý svazek.

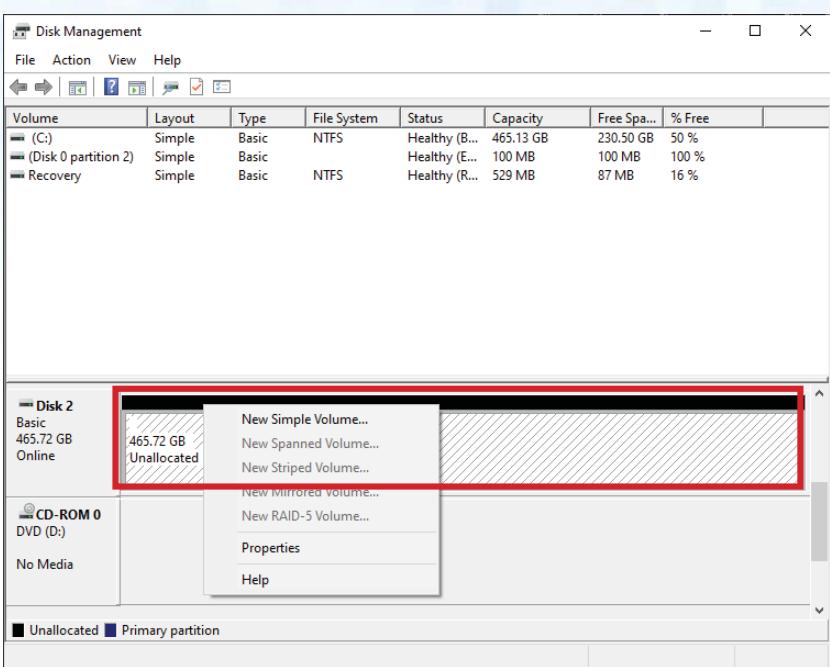

2. Otevře se okno Vítejte v Průvodci vytvořením nového jednoduchého svazku. Klepněte na tlačítko **Další**.

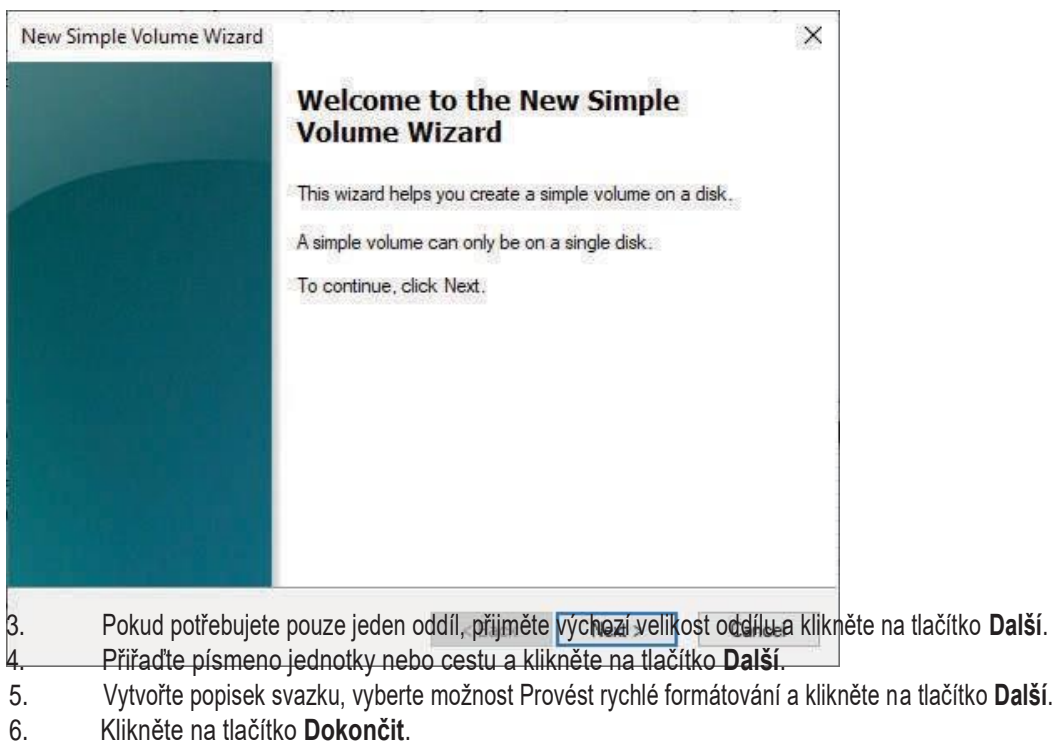

7. Počkejte, dokud nebude proces formátování dokončen. DiskAshur M<sup>2</sup> bude rozpoznán a bude možné jej používat.

### **iStorage**

#### <span id="page-29-0"></span>**39. Inicializace a formátování diskAshur M2 v Mac OS**

Po útoku hrubou silou nebo úplném resetu diskAshur M² odstraní všechny kódy PIN, data a šifrovací klíč. Před použitím diskuAshur M² je nutné jej inicializovat a naformátovat.

Inicializace a formátování diskuAshur M<sup>2</sup>:

1. V seznamu jednotek a svazkú vyberte diskAshur M². U každé jednotky v seznamu se zobrazí její kapacita, výrobce a název produktu, například **"iStorage diskAshur M<sup>2</sup> Media".**

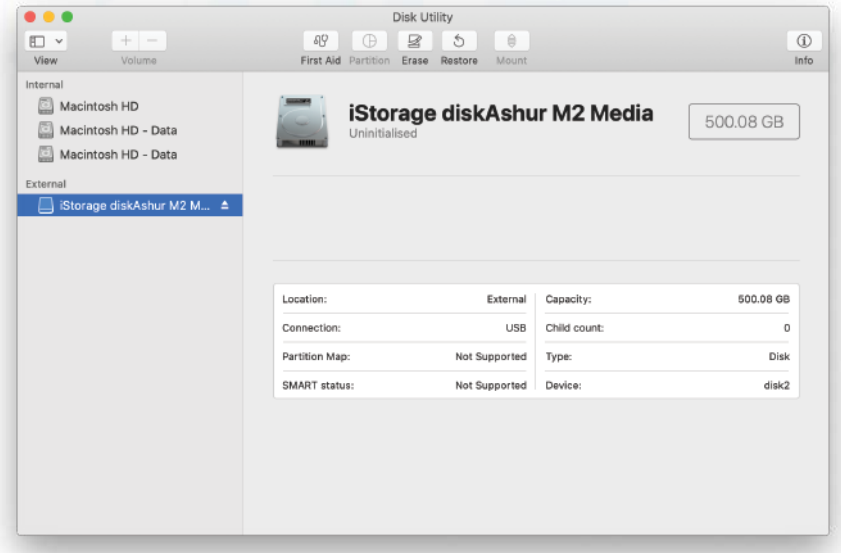

- 2. Klikněte na tlačítko "**Vymazat**" v nástroji Disk Utility.
- 3. Zadejte název jednotky. Výchozí název je Untitled. Název jednotky se nakonec zobrazí na pracovní ploše.

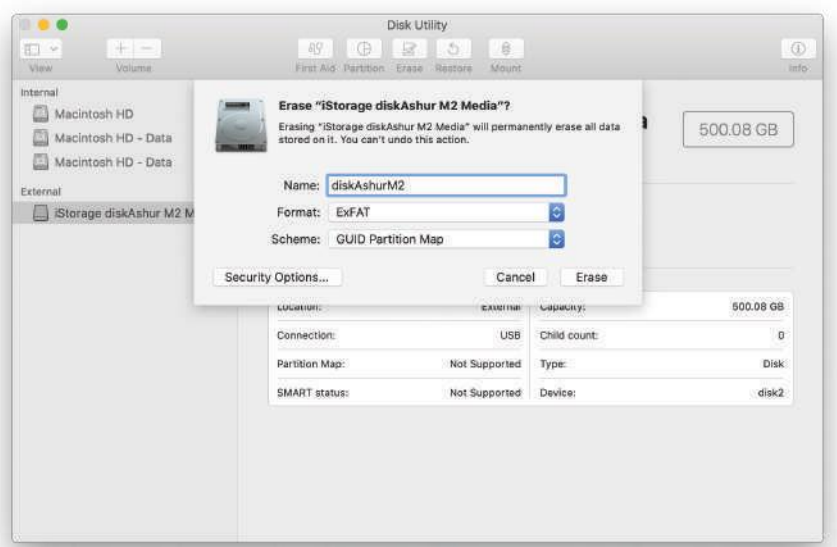

4. Vyberte schéma a formát svazku, který chcete použít. Rozbalovací nabídka Formát svazku obsahuje seznam dostupných formátů jednotek, které Mac podporuje. Doporučený typ formátu je "Mac OS Extended (Journaled)". Pro různé platformy použijte exFAT. Rozbalovací nabídka Formát schématu obsahuje seznam dostupných schémat, která lze použít. U disků větších než 2 TB doporučujeme použít "GUID Partition Map".

**iStorage** 

**APFS** APFS (Encrypted) APFS (Case-sensitive) APFS (Case-sensitive, Encrypted) Mac OS Extended (Journaled) Mac OS Extended (Journaled, Encrypted) Mac OS Extended (Case-sensitive, Journaled) Mac OS Extended (Case-sensitive, Journaled, Encrypted) MS-DOS (FAT)  $\vee$  ExFAT

5. Klikněte na tlačítko "Vymazat". Nástroj Disk Utility odpojí svazek od plochy, vymaže jej a poté jej znovu připojí na plochu.

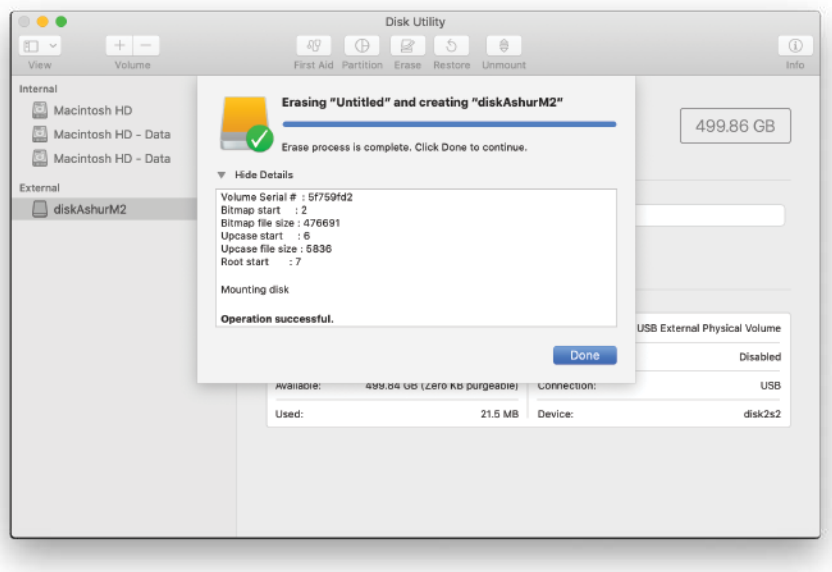

### <span id="page-31-0"></span>**40. Inicializace a formátování diskAshur M2 v Linux OS**

1. Otevřete "**Zobrazit aplikaci"** a do vyhledávacího pole zadejte "**Disky**". Po zobrazení klikněte na nástroj **'Disky'**.

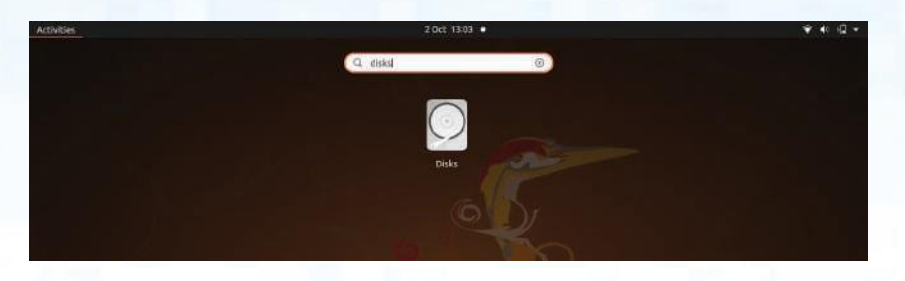

2. Kliknutím vyberte jednotku (500 GB pevný disk) v části "Zařízení". Dále klikněte na ikonu ozubených kol v části **'Volumes'** (Svazky) a poté klikněte na '**Format Partitons'** (Formátovat disky).

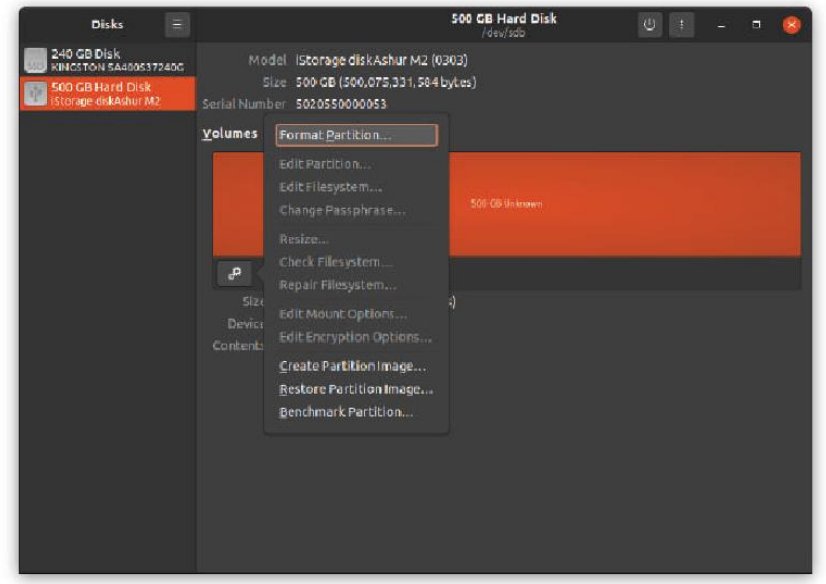

3. U možnosti "**Typ**" vyberte možnost "Kompatibilní se všemi systémy a zařízeními (FAT)". A zadejte název jednotky, například: diskAshur M<sup>2</sup> .Poté klikněte na tlačítko **'Format'** (Formátovat).

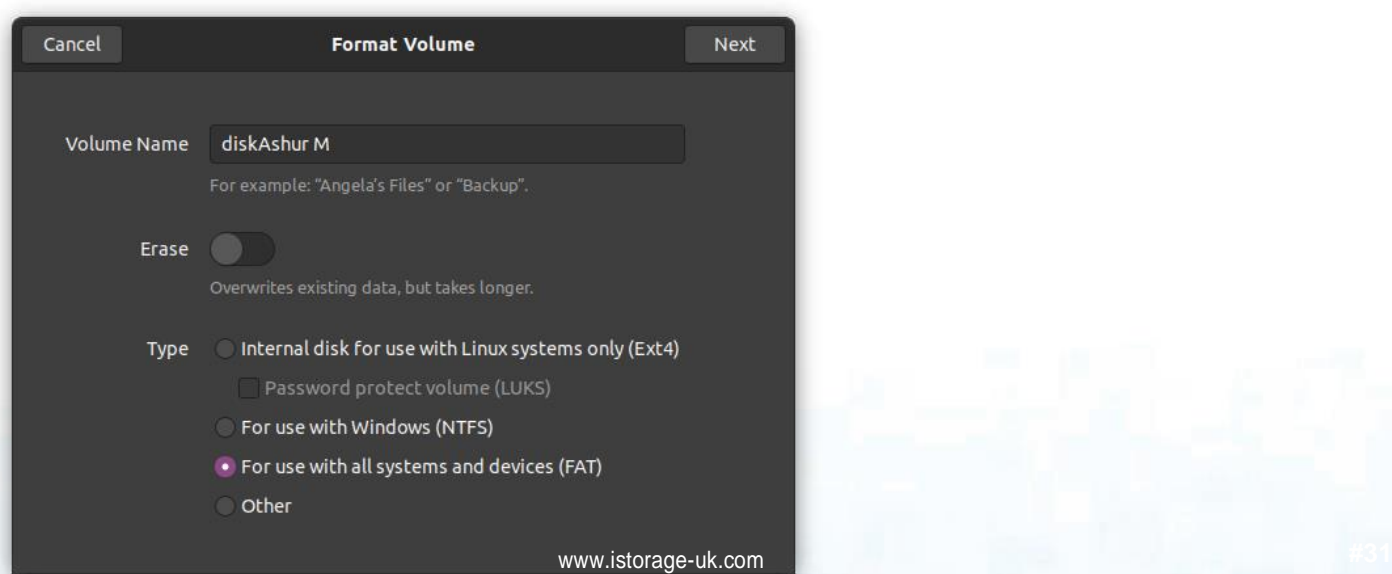

**iStorage** 

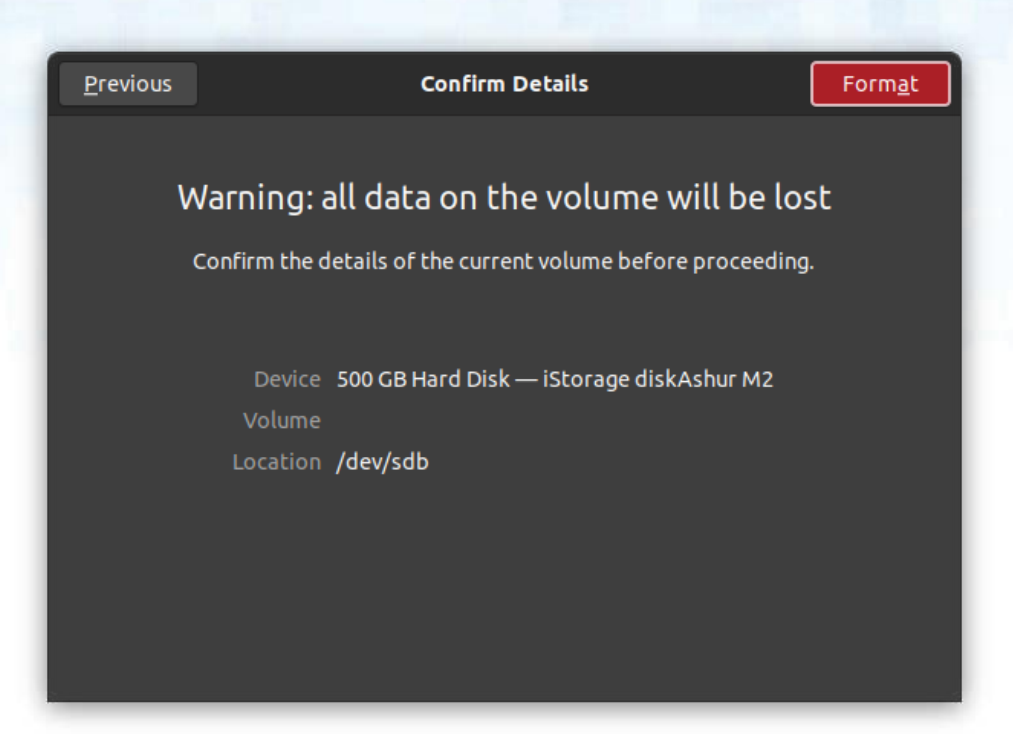

**iStorage**®

4. Po dokončení procesu formátování klikněte na tlačítko Přehrát a připojte disk k Ubuntu.

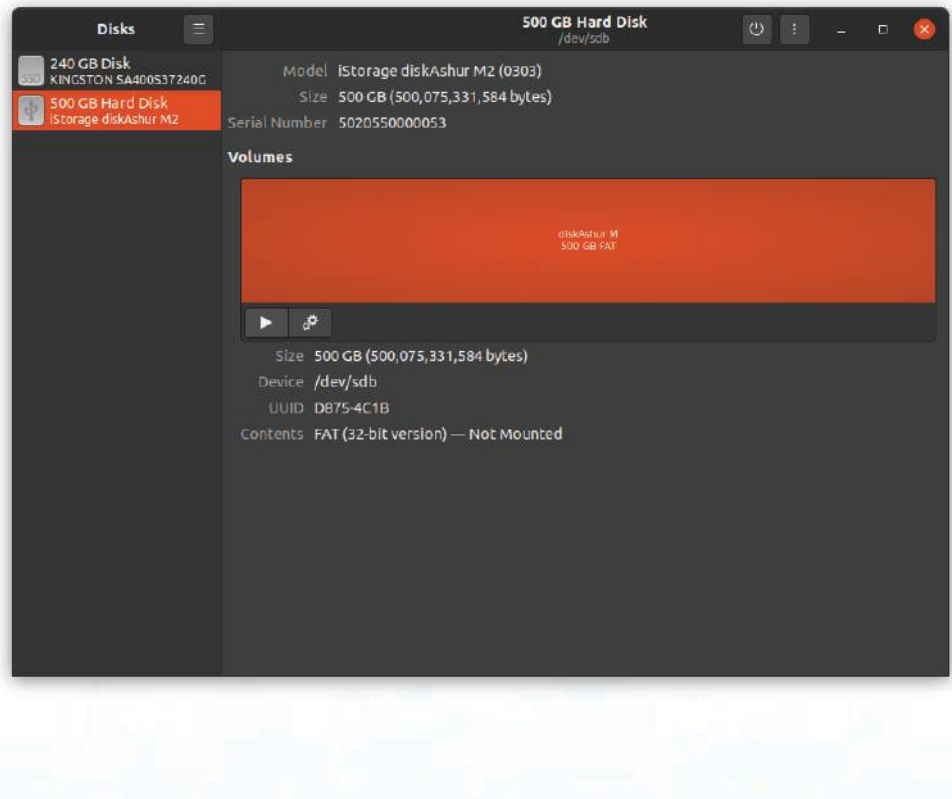

1. Nyní by měl být disk připojen k Ubuntu a připraven k použití.

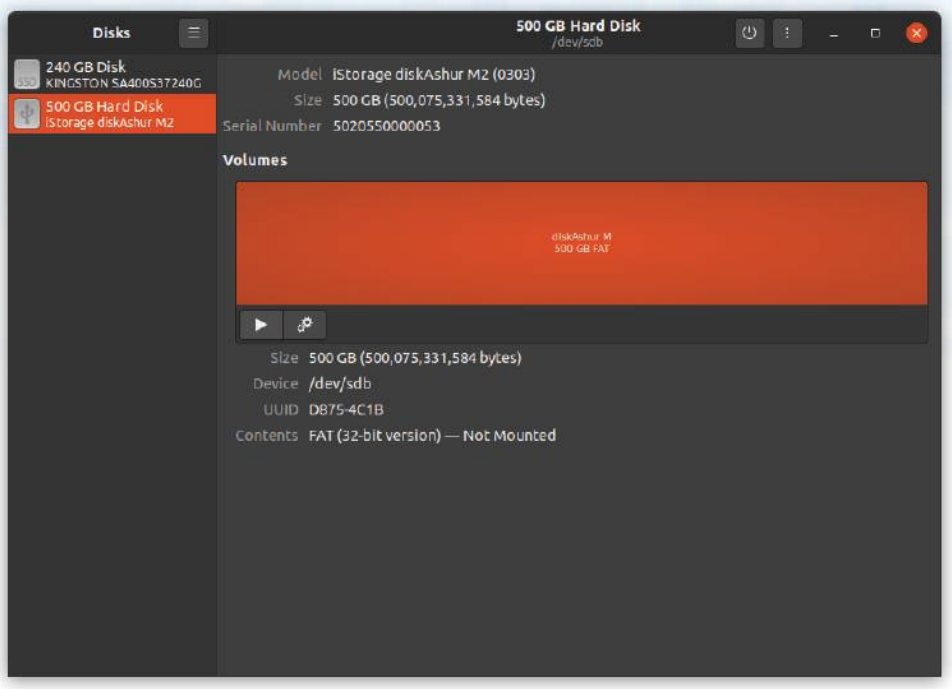

2. Disk se zobrazí tak, jak je vidět na obrázku níže. Kliknutím na ikonu disku otevřete disk.

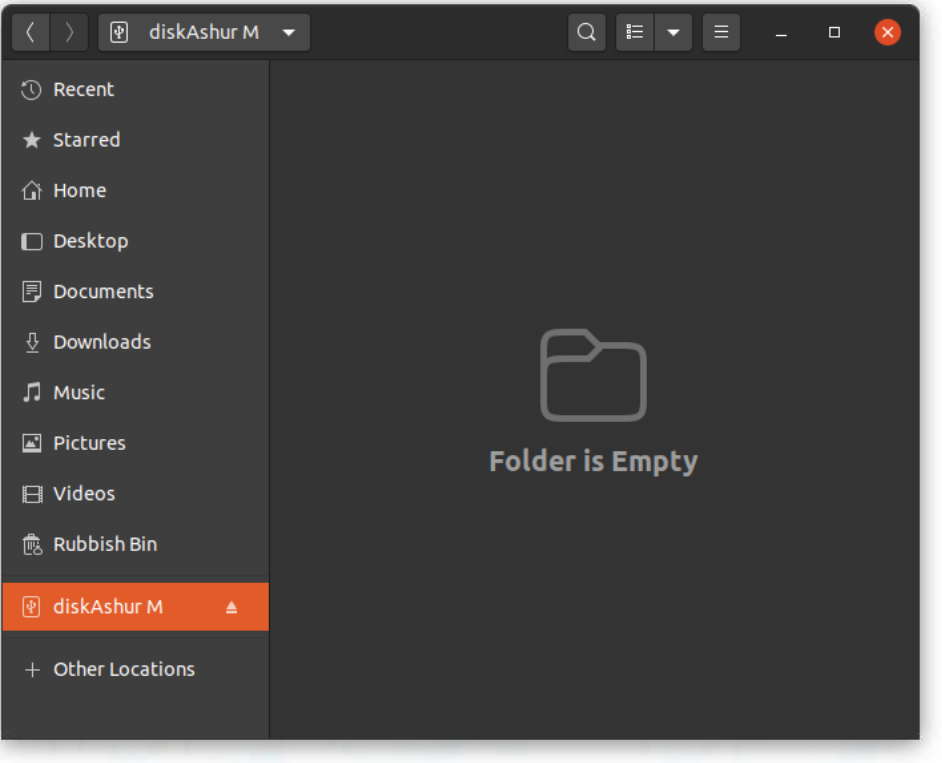

**iStorage**®

### **iStorage**

#### <span id="page-34-0"></span>**41. Hibernace, pozastavení nebo odhlášení z operačního systému**

Před hibernací, pozastavením nebo odhlášením z operačního systému nezapomeňte uložit a zavřít všechny soubory na diskuAshur M<sup>2</sup> .

Před hibernaci, pozastavením nebo odhlášením z operačního systému doporučujeme diskAshur M² ručně uzamknout.

Chcete-li disk uzamknout, bezpečně vysuňte diskAshur M<sup>2</sup> z hostitelského operačního systému a poté jej odpojte od portu USB. Pokud se na jednotku zapisují data, odpojení jednotky diskAshur M<sup>2</sup> povede k neúplnému přenosu dat a možnému poškození dat..

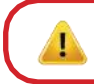

**Upozornění:** Chcete-li zajistit bezpečnost svých dat, nezapomeňte diskAshur M<sup>2</sup> uzamknout, pokud se nacházíte mimo počítač.

#### <span id="page-34-1"></span>**42. Kontrola Firmware v režimu správce**

Chcete-li zkontrolovat číslo revize firmwaru, vstupte nejprve do režimu "Admin Mode", jak je popsáno v části 5. Jakmile je jednotka v režimu správce (svítí MODRÁ LED dioda), pokračujte následujícími kroky.

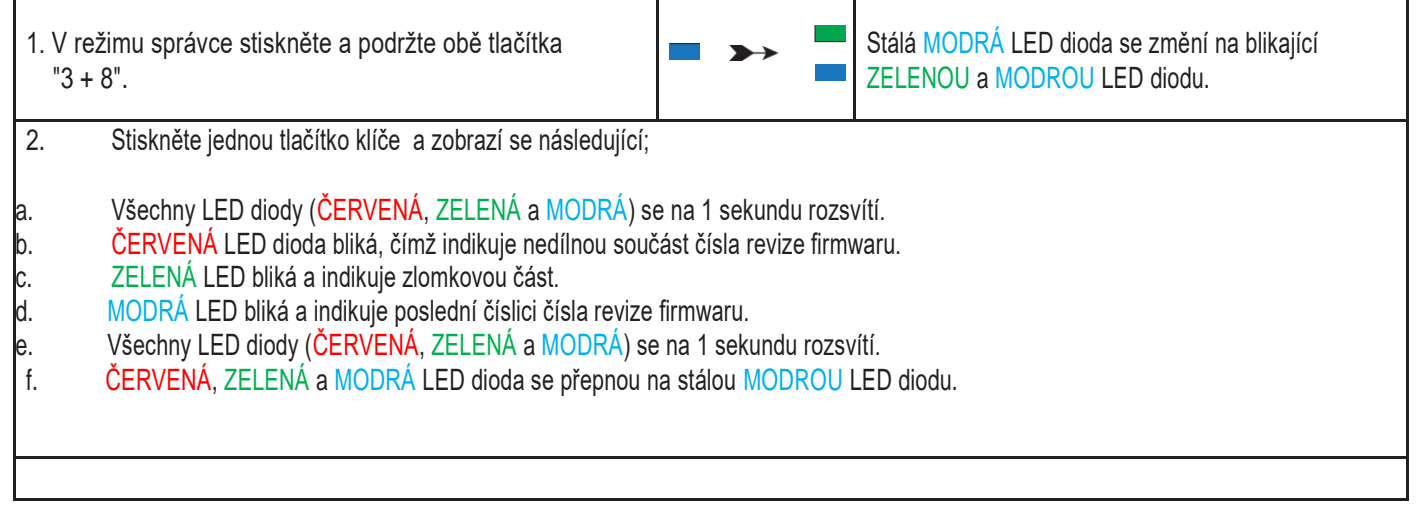

iStorage

<sub>≣</sub>Pokud je například číslo revize firmwaru "2.3", blikne červená LED dvakrát (2) a zelená LED blikne třikrát (3). Jakmile sekvence skončí, ČERVENÁ,  $\widetilde{\ll}$ ELENÁ a MODRÁ LED dioda jednou společně bliknou a poté se vrátí do režimu administrátora, tedy do stálého svitu MODRÉ LED diody.

### **iStorage**

#### <span id="page-35-0"></span>**43. Kontrola Firmware v režimu uživatele**

Chcete-li zkontrolovat číslo revize firmwaru, vstupte nejprve do "uživatelského režimu", jak je popsáno v části 13. Jakmile je jednotka v uživatelském režimu (svítí ZELENÁ LED dioda), postupujte podle následujících kroků.

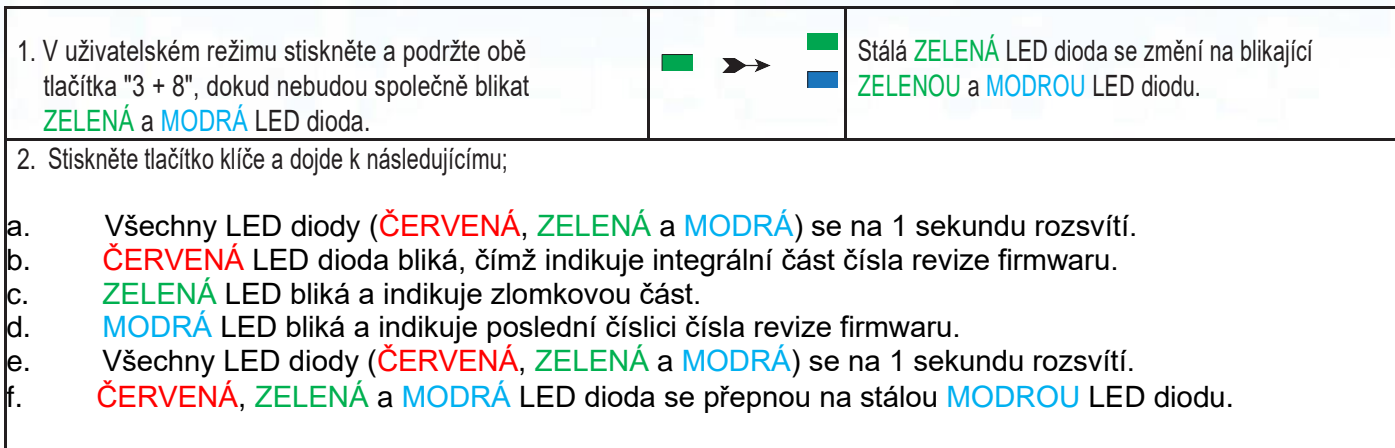

Pokud je například číslo revize firmwaru "2.3", blikne červená LED dvakrát (2) a zelená LED blikne třikrát (3). Jakmile sekvence skončí, ČERVENÁ, ZELENÁ a MODRÁ LED dioda jednou společně bliknou a poté se vrátí do uživatelského režimu, tedy do stálého svitu ZELENÉ LED diody.

### <span id="page-36-0"></span>**44. Technická podpora**

Společnost iStorage vám poskytuje následující užitečné zdroje:

Webové stránky: [https://www.istorage-uk.com](http://www.istorage-uk.com/)

E-mailová podpora: [support@istorage-uk.com](mailto:support@istorage-uk.com)

Telefonická podpora: **+44 (0) 20 8991-6260**.

<span id="page-36-1"></span>Specialisté technické podpory iStorage jsou k dispozici od 9:00 do 17:30 GMT - od pondělí do pátku.

#### **45. Informace o záruce a RMA**

#### **ZŘEKNUTÍ SE ODPOVĚDNOSTI A ZÁRUKA NA PRODUKT ISTORAGE**

Společnost iStorage zaručuje, že její produkty budou při dodání a po dobu 36 měsíců od dodání bez věcných vad. Tato záruka se však nevztahuje na níže popsané okolnosti. iStorage zaručuje, že Výrobky v době podání objednávky splňují normy uvedené v příslušném datovém listu na našich webových stránkách.

**iStorage** 

Tyto záruky se nevztahují na vady Výrobků vzniklé v důsledku:fair wear and tear;

- úmyslné poškození, nestandardní skladovací nebo pracovní podmínky, nehoda, nedbalost z vaší strany nebo ze strany třetí strany;
- pokud vy nebo třetí strana neprovádíte obsluhu nebo používání výrobků v souladu s návodem k použití;
- jakákoli změna nebo oprava provedená vámi nebo třetí stranou, která není jedním z našich autorizovaných servisů; nebo
- jakákoli vámi poskytnutá specifikace..

V rámci těchto záruk vám podle naší volby buď opravíme, vyměníme, nebo vrátíme peníze za jakékoli Výrobky, u nichž budou zjištěny věcné vady, za předpokladu, že při dodání:

• zkontrolujete, zda Výrobky nemají věcné vady, a otestujete šifrovací mechanismus v produktech..

Neneseme odpovědnost za žádné podstatné vady nebo vady šifrovacího mechanismu Výrobků, které lze zjistit při kontrole při dodání, pokud nám tyto vady neoznámíte do 30 dnů od dodání. Neodpovídáme za žádné podstatné vady nebo vady šifrovacího mechanismu Výrobků, které nelze zjistit při kontrole při dodání, pokud nám takové vady neoznámíte do 7 dnů od okamžiku, kdy jste takové vady zjistili nebo jste se o nich měli dozvědět. Na základě těchto záruk neneseme odpovědnost, pokud vy nebo kdokoli jiný začne Výrobky po zjištění vady dále používat. Po oznámení jakékoli vady byste nám měli vadný výrobek vrátit. Jste-li podnikatel, nesete odpovědnost za náklady na dopravu, které vám vzniknou při zasílání jakýchkoli Výrobků nebo jejich částí k nám v rámci záruky, a my neseme odpovědnost za veškeré náklady na dopravu, které nám vzniknou při zasílání opraveného nebo náhradního Výrobku. Jste-li spotřebitel, přečtěte si naše obchodní podmínky.

Vrácené Výrobky musí být v původním obalu a v čistém stavu. Výrobky vrácené v opačném případě budou podle uvážení společnosti buď odmítnuty, nebo bude účtován další dodatečný poplatek na pokrytí dodatečných nákladů. K výrobkům vráceným k záruční opravě musí být přiložena kopie původní bot uvedeno číslo původní faktury a datum nákupu. Jste-li spotřebitel, tato záruka doplňuje vaše zákonná práva v souvislosti s Výrobky, které jsou vadné nebo neodpovídají popisu. Poradenství o vašich zákonných právech získáte v místní občanské poradně nebo v kanceláři Trading Standards.

Záruky uvedené v tomto článku se vztahují pouze na původního kupujícího Výrobku od společnosti iStorage nebo autorizovaného prodejce či distributora společnosti iStorage. Tyto záruky jsou nepřenosné.

S VÝJIMKOU OMEZENÉ ZÁRUKY UVEDENÉ V TOMTO DOKUMENTU A V ROZSAHU POVOLENÉM ZÁKONEM SE SPOLEČNOST ISTORAGE ZŘÍKÁ VŠECH ZÁRUK, VÝSLOVNÝCH NEBO PŘEDPOKLÁDANÝCH, VČETNĚ VŠECH ZÁRUK PRODEJNOSTI; VHODNOSTI PRO URČITÝ ÚČEL, NEPORUŠOVÁNÍ. SPOLEČNOST ISTORAGE NEZARUČUJE, ŽE PRODUKT BUDE FUNGOVAT BEZ CHYB. V ROZSAHU, V JAKÉM MOHOU PŘESTO EXISTOVAT JAKÉKOLI PŘEDPOKLÁDANÉ ZÁRUKY ZE ZÁKONA, JSOU TAKOVÉ ZÁRUKY OMEZENY NA DOBU TRVÁNÍ TÉTO ZÁRUKY. OPRAVA NEBO VÝMĚNA TOHOTO VÝROBKU, JAK JE STANOVENO V TOMTO DOKUMENTU, JE VAŠÍM VÝHRADNÍM OPRAVNÝM PROSTŘEDKEM. SPOLEČNOST ISTORAGE V ŽÁDNÉM PŘÍPADĚ NEODPOVÍDÁ ZA ZTRÁTU NEBO OČEKÁVANÝ ZISK, ANI ZA ŽÁDNÉ NÁHODNÉ, SANKČNÍ, EXEMPLÁRNÍ, ZVLÁŠTNÍ, ZÁVISLÉ NEBO NÁSLEDNÉ ŠKODY, MIMO JINÉ VČETNĚ UŠLÝCH PŘÍJMŮ, UŠLÉHO ZISKU, ZTRÁTY POUŽÍVÁNÍ SOFTWARU, ZTRÁTY DAT, JINÉ ZTRÁTY NEBO OBNOVY DAT, POŠKOZENÍ MAJETKU A NÁROKŮ TŘETÍCH STRAN, KTERÉ VYPLÝVAJÍ Z JAKÉKOLI TEORIE VYMÁHÁNÍ, VČETNĚ ZÁRUKY, SMLOUVY, ZÁKONA NEBO DELIKTU, BEZ OHLEDU NA TO, ZDA BYLA NA MOŽNOST TAKOVÝCH ŠKOD UPOZORNĚNA. BEZ OHLEDU NA DOBU PLATNOSTI JAKÉKOLI OMEZENÉ ZÁRUKY NEBO JAKÉKOLI ZÁRUKY VYPLÝVAJÍCÍ ZE ZÁKONA NEBO V PŘÍPADĚ, ŽE JAKÁKOLI OMEZENÁ ZÁRUKA NESPLNÍ SVŮJ ZÁKLADNÍ ÚČEL, CELKOVÁ ODPOVĚDNOST SPOLEČNOSTI ISTORAGE V ŽÁDNÉM PŘÍPADĚ NEPŘEKROČÍ KUPNÍ CENU TOHOTO DOKUMENTU.

VÝROBKU. | 4823-2548-5683.3

 M2 User Manual v1.4diskAshur<sup>®</sup> M<sup>2</sup> User Manual iStorage diskAshur Sto

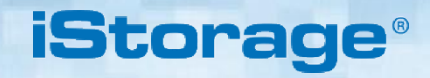

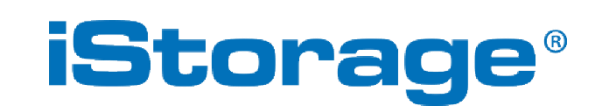

© iStorage, 2020. All rights reserved. iStorage Limited, iStorage House, 13 Alperton Lane Perivale, Middlesex. UB6 8DH, England Tel: +44 (0) 20 8991 6260 | Fax: +44 (0) 20 8991 6277 e -mail: [info@istorage](mailto:info@istorage-uk.com) -uk.com | web: [www.istorage](http://www.istorage-uk.com/) -uk.com

iStorage diskAshur® M2 User Manual v1.4